# Manuel de mise en service Prosonic M FMU42 **HART**

Technologie de mesure à ultrasons

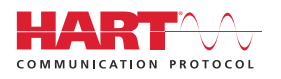

BA01963F/14/FR/01.22-00

71577579 2022-04-04

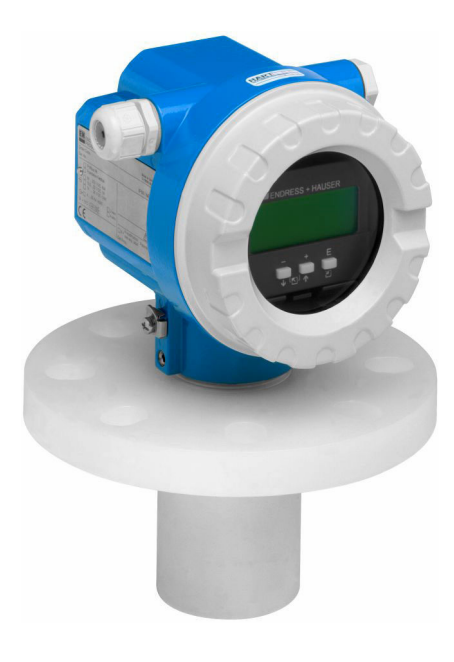

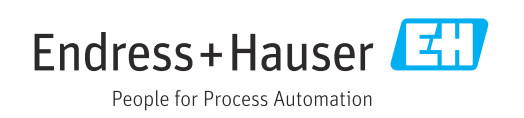

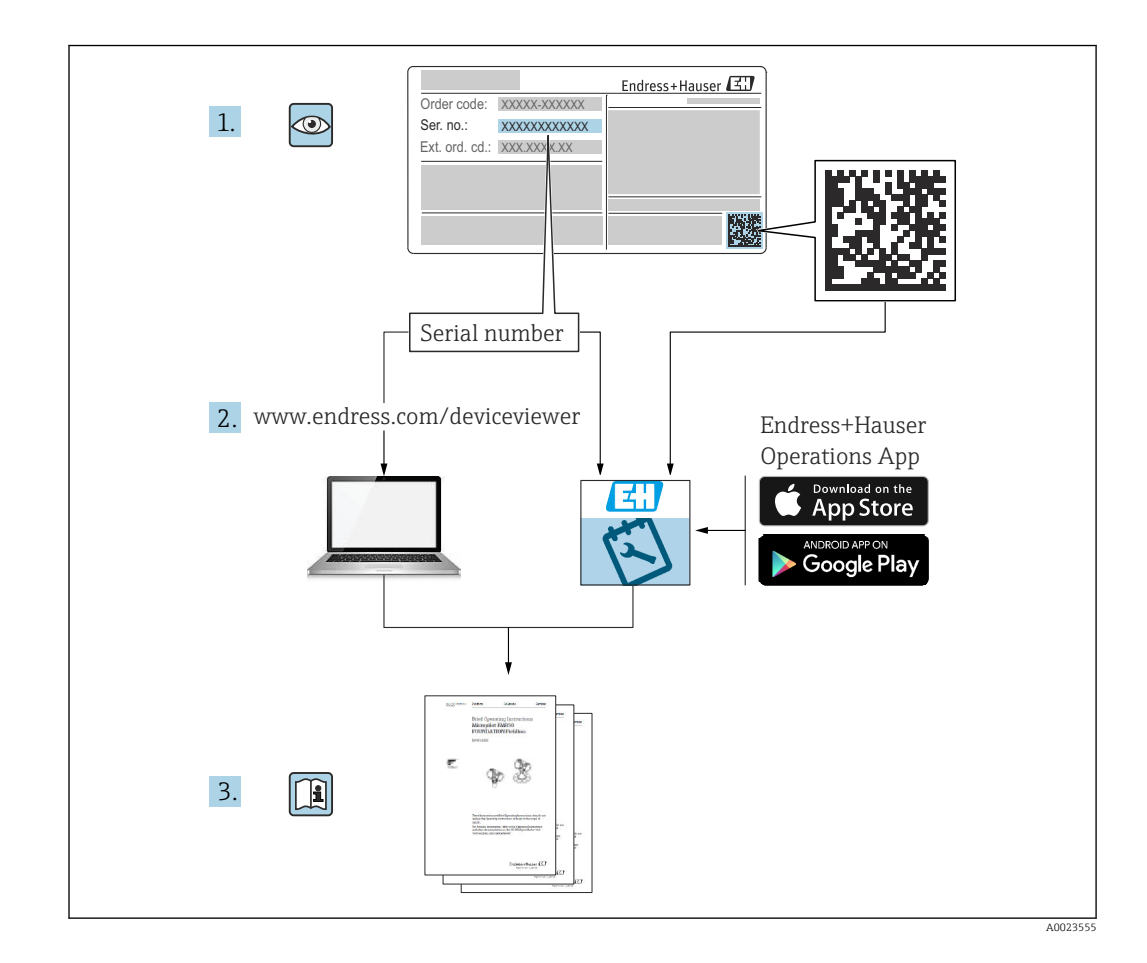

# Sommaire

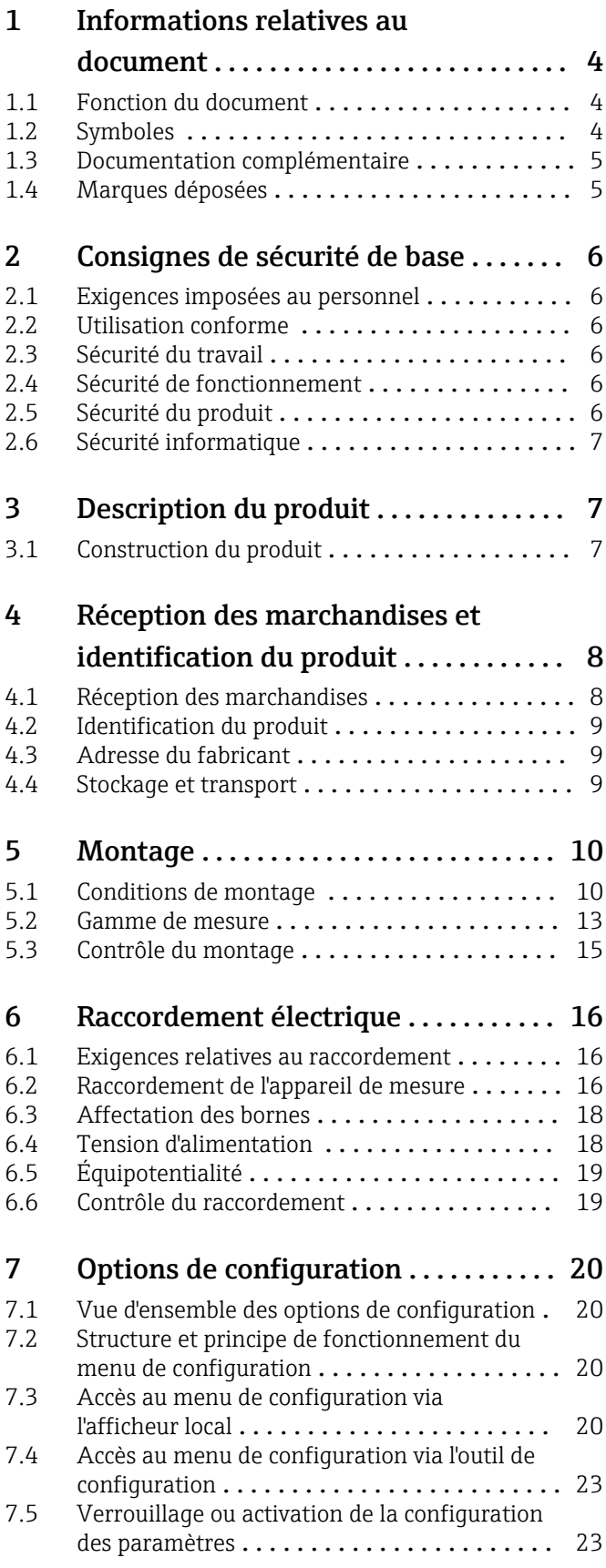

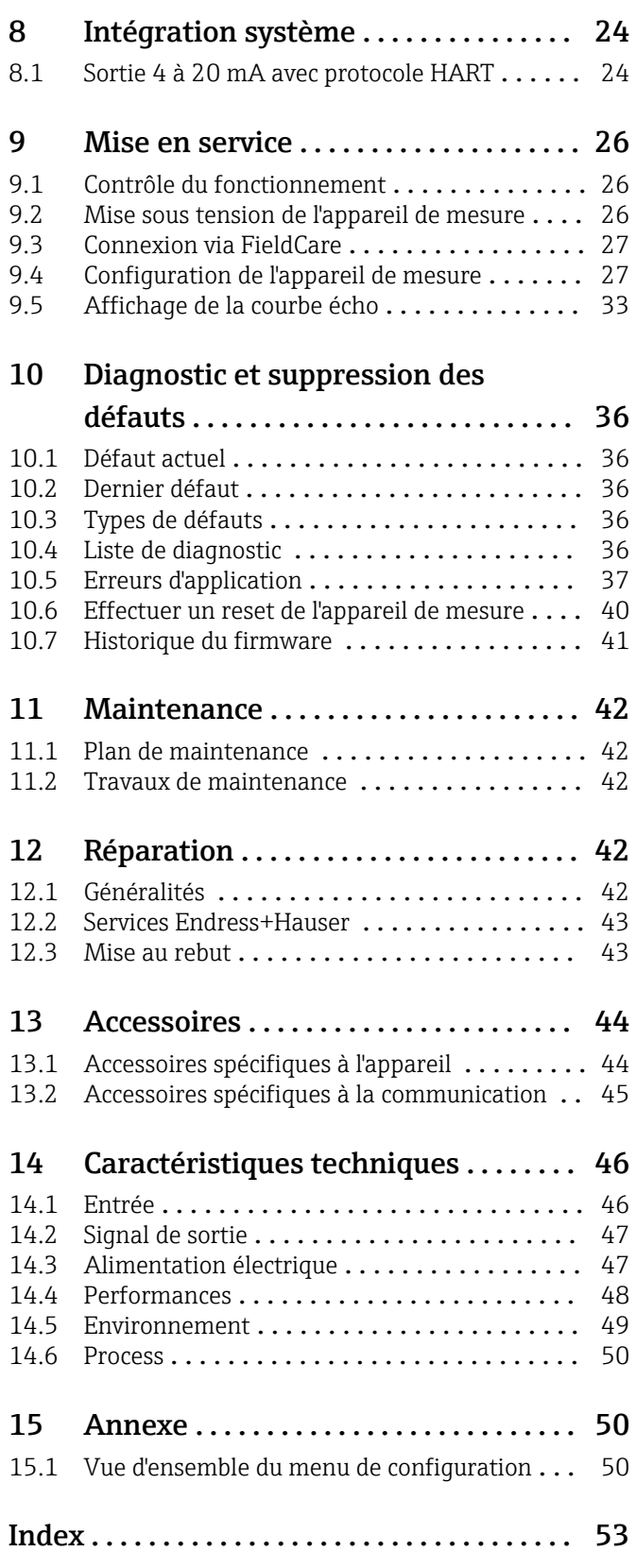

# <span id="page-3-0"></span>1 Informations relatives au document

## 1.1 Fonction du document

Le présent manuel de mise en service fournit toutes les informations qui sont nécessaires dans les différentes phases du cycle de vie de l'appareil.

## 1.2 Symboles

## 1.2.1 Symboles d'avertissement

### **A** DANGER

Cette remarque attire l'attention sur une situation dangereuse entraînant la mort ou des blessures corporelles graves, si elle n'est pas évitée.

### **A** AVERTISSEMENT

Cette remarque attire l'attention sur une situation dangereuse pouvant entraîner des blessures corporelles graves voire mortelles, si elle n'est pas évitée.

### **A** ATTENTION

Cette remarque attire l'attention sur une situation dangereuse pouvant entraîner des blessures corporelles de gravité légère ou moyenne, si elle n'est pas évitée.

### **AVIS**

Cette remarque contient des informations relatives à des procédures et éléments complémentaires, qui n'entraînent pas de blessures corporelles.

## 1.2.2 Symboles électriques

 $\pm$  Prise de terre

Bride reliée à la terre via un système de mise à la terre.

#### Terre de protection (PE)

Bornes de terre devant être mises à la terre avant de réaliser d'autres raccordements. Les bornes de terre se trouvent à l'intérieur et à l'extérieur de l'appareil.

### $\Box$

Résistance thermique des câbles de raccordement Valeur minimale de résistance thermique des câbles de raccordement

## 1.2.3 Symboles pour certains types d'information

#### Autorisé

Procédures, process ou actions autorisés.

#### **X** Interdit

Procédures, process ou actions interdits.

#### $\mathbf{f}$ Conseil

Indique la présence d'informations complémentaires.

Renvoi à la documentation

1. , 2. , 3. Série d'étapes

Résultat d'une étape individuelle

### <span id="page-4-0"></span>1.2.4 Symboles utilisés dans les graphiques

1. , 2. , 3. Série d'étapes

1, 2, 3 ... Numéros de position

## 1.3 Documentation complémentaire

Pour un aperçu de l'étendue de la documentation technique correspondant à l'appareil, voir ci-dessous :

- *W@M Device Viewer* ([www.endress.com/deviceviewer\)](http://www.endress.com/deviceviewer) : entrer le numéro de série figurant sur la plaque signalétique
- *Endress+Hauser Operations App* : entrer le numéro de série figurant sur la plaque signalétique.

### 1.3.1 Documentation standard

#### Information technique (TI)

Aide à la planification – contient les caractéristiques techniques pour la planification, ainsi que les informations à fournir à la commande.

#### Manuel de mise en service (BA)

Montage et mise en service initiale – contient toutes les fonctions du menu de configuration qui sont nécessaires pour une tâche de mesure normale. Les fonctions qui dépassent ce cadre ne sont pas incluses.

#### Instructions condensées (KA)

Guide rapide pour l'obtention de la première valeur de mesure - comprend toutes les informations essentielles, de la réception au raccordement électrique. Un autre document "Instructions condensées" est disponible sous le couvercle du boîtier de l'appareil. Les principales fonctions du menu sont résumées dans ce document.

#### Description des paramètres de l'appareil (BA)

Manuel de référence pour les paramètres – contient des explications détaillées sur chaque paramètre du menu de configuration. La description aide les personnes qui effectuent des configurations spécifiques tout au long de la durée de vie de l'appareil.

### 1.3.2 Documentation complémentaire spécifique à l'appareil

Selon la version d'appareil commandée, des documents complémentaires sont fournis. Toujours respecter scrupuleusement les instructions figurant dans la documentation complémentaire correspondante. La documentation complémentaire fait partie intégrante de la documentation de l'appareil.

Exemples : ATEX, NEPSI, INMETRO, schémas de contrôle ou de montage pour versions d'appareil certifiées FM, CSA et TIIS.

Les Conseils de sécurité correspondants sont fournis avec toutes les versions d'appareils certifiées. En cas d'utilisation de l'appareil dans une zone explosible, toutes les spécifications contenues dans les Conseils de sécurité doivent être respectées.

## 1.4 Marques déposées

#### HART®

Marque déposée par le FieldComm Group, Austin, Texas, USA

# <span id="page-5-0"></span>2 Consignes de sécurité de base

## 2.1 Exigences imposées au personnel

Le personnel doit satisfaire aux exigences suivantes pour l'exécution de ses tâches, p. ex. la mise en service et la maintenance :

- ‣ Les spécialistes formés doivent posséder une qualification pertinente à la fonction et à la tâche spécifiques.
- ‣ Doit être autorisé par le propriétaire ou l'exploitant de l'installation.
- ‣ Doit être familiarisé avec les réglementations nationales.
- ‣ Avoir lu et compris les instructions du manuel et de la documentation complémentaire.
- ► Le personnel doit suivre les instructions et se conformer aux politiques générales.

## 2.2 Utilisation conforme

Appareil de mesure compact pour la mesure de niveau continue sans contact. La gamme de mesure atteint jusqu'à 10 m (33 ft) pour les liquides et jusqu'à 5 m (16 ft) pour les solides en vrac. Les mesures de débit peuvent être effectuées dans des canaux ouverts et des déversoirs avec la fonction de linéarisation.

## 2.3 Sécurité du travail

Lors des travaux sur et avec l'appareil :

‣ Porter un équipement de protection conforme aux réglementations en vigueur.

## 2.4 Sécurité de fonctionnement

Risque de blessure !

- ‣ Ne faire fonctionner l'appareil que s'il est en bon état technique, exempt d'erreurs et de défauts.
- ‣ L'exploitant est responsable du fonctionnement sans défaut de l'appareil.

### Transformations de l'appareil

Toute transformation non autorisée de l'appareil est interdite et peut entraîner des risques imprévisibles.

‣ Si des transformations sont malgré tout nécessaires, consulter au préalable Endress +Hauser.

### Réparation

Afin de garantir la sécurité de fonctionnement :

- ‣ N'effectuer les travaux de réparation sur l'appareil que si cela est expressément autorisé.
- $\blacktriangleright$  Respecter les prescriptions nationales relatives à la réparation d'un appareil électrique.
- ‣ Utiliser exclusivement des pièces de rechange d'origine et des accessoires Endress +Hauser.

## 2.5 Sécurité du produit

Cet appareil a été construit et testé selon les normes de sécurité opérationnelle les plus récentes et conformément aux bonnes pratiques d'ingénierie. L'appareil a quitté l'usine dans un état technique irréprochable.

## <span id="page-6-0"></span>2.5.1 Marquage CE

L'appareil satisfait aux exigences légales des Directives UE en vigueur. Celles-ci sont listées dans la déclaration de conformité UE, ainsi que les normes appliquées. Endress+Hauser confirme que l'appareil a réussi les tests en apposant le marquage CE.

## 2.5.2 Conformité EAC

L'appareil satisfait aux exigences légales des Directives EAC en vigueur. Celles-ci sont listées dans la déclaration de conformité EAC, de même que les normes appliquées. Par l'apposition du marquage EAC, Endress+Hauser atteste que l'appareil a passé les tests avec succès.

## 2.6 Sécurité informatique

Une garantie de notre part n'est accordée qu'à la condition que l'appareil soit installé et utilisé conformément au manuel de mise en service.

Fournit une protection supplémentaire pour l'appareil et le transfert de données de/vers l'appareil

‣ Les mesures de sécurité informatique définies dans la politique de sécurité du propriétaire ou de l'exploitant de l'installation doivent être mises en œuvre par les propriétaires ou exploitants eux-mêmes.

## 3 Description du produit

## 3.1 Construction du produit

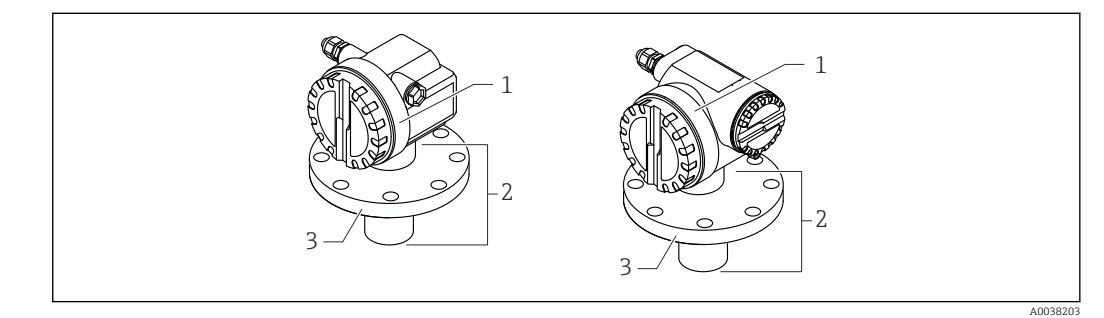

 *1 Construction du produit*

*1 Boîtier T12 ou F12 avec couvercle*

*2 Partie du capteur avec raccord process*

*3 Bride*

<span id="page-7-0"></span>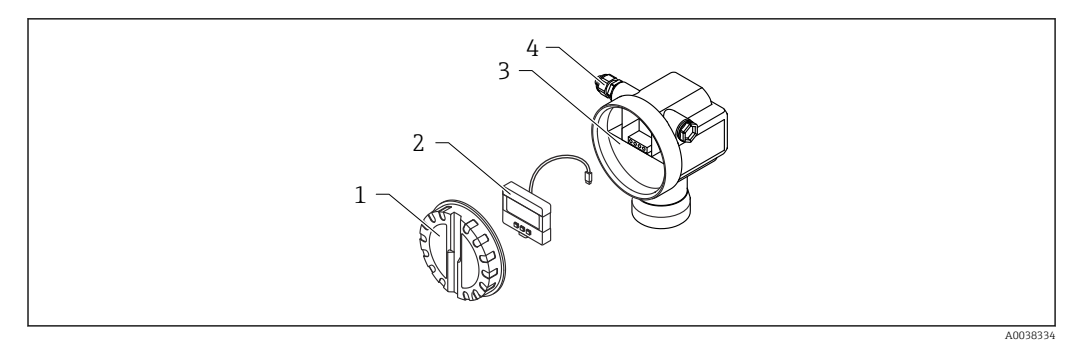

- *2 Boîtier F12, insert électronique et compartiment de raccordement*
- *1 Couvercle du boîtier*
- *2 Afficheur local*
- *3 Compartiment de raccordement*
- *4 Presse-étoupe*

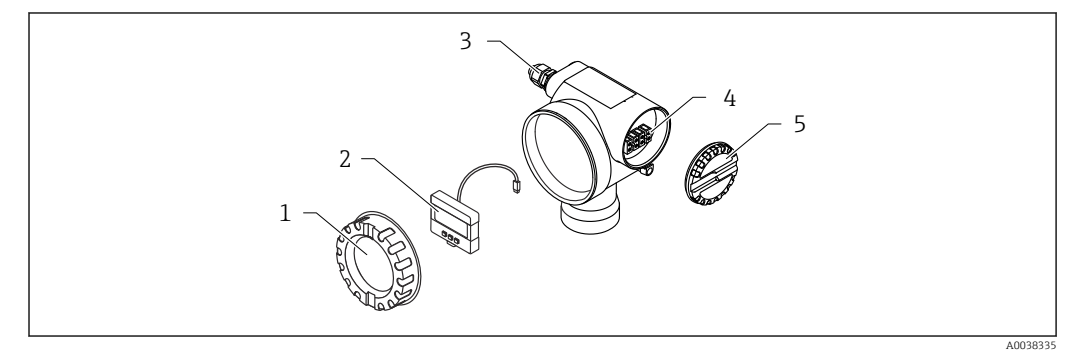

 *3 Boîtier T12, insert électronique et compartiment de raccordement*

- *1 Couvercle du boîtier*
- *2 Afficheur local*
- *3 Presse-étoupe*
- *4 Compartiment de raccordement*
- *5 Couvercle pour compartiment de raccordement*

## 4 Réception des marchandises et identification du produit

## 4.1 Réception des marchandises

Vérifier les points suivants lors de la réception des marchandises :

 Les références de commande sur le bordereau de livraison et sur l'étiquette autocollante du produit sont-elles identiques ?

□ La marchandise est-elle intacte ?

 $\square$  Les indications de la plaque signalétique correspondent-elles aux informations de commande figurant sur le bordereau de livraison ?

 Le cas échéant (voir plaque signalétique), les Conseils de sécurité, p. ex. XA sont-ils disponibles ?

Si l'une de ces conditions n'est pas remplie, adressez-vous à votre agence Endress +Hauser.

## <span id="page-8-0"></span>4.2 Identification du produit

L'appareil peut être identifié de la manière suivante : • Spécifications de la plaque signalétique

- Référence de commande étendue (Extended order code) avec énumération des caractéristiques de l'appareil sur le bordereau de livraison
- ‣ Entrer le numéro de série figurant sur les plaques signalétiques dans *W@M Device Viewer* ([www.endress.com/deviceviewer\)](http://www.endress.com/deviceviewer)
	- Toutes les informations sur l'appareil de mesure et sur l'étendue de la documentation technique relative à l'appareil sont affichées.
- ‣ Entrer le numéro de série figurant sur la plaque signalétique dans l'*Endress+Hauser Operations App* ou scanner le code matriciel 2D figurant sur la plaque signalétique à l'aide de la caméra
	- Toutes les informations sur l'appareil de mesure et sur l'étendue de la documentation technique relative à l'appareil sont affichées.

## 4.3 Adresse du fabricant

Endress+Hauser SE+Co. KG Hauptstraße 1 79689 Maulburg, Allemagne Lieu de fabrication : voir plaque signalétique.

## 4.4 Stockage et transport

- Emballer l'appareil de mesure de façon à le protéger contre les chocs. L'emballage d'origine assure une protection optimale
- **Température de stockage admissible : -40 ... +80 °C (-40 ... 176 °F)**

## 4.4.1 Transport de l'appareil vers le point de mesure

### **AATTENTION**

#### Risque d'endommagement du boîtier ou de la bride.

Risque de blessure !

- ‣ Transporter l'appareil de mesure vers le point de mesure dans son emballage d'origine ou en le tenant par le raccord process.
- ‣ Toujours fixer l'équipement de levage (sangles, anneaux, etc.) au raccord process et tenir compte du centre de gravité de l'appareil pour veiller à empêcher ce dernier de basculer ou glisser.
- ‣ Respecter les conseils de sécurité et les conditions de transport s'appliquant aux appareils pesant plus de 18 kg (39,6 lb)(IEC 61010).

# <span id="page-9-0"></span>5 Montage

## 5.1 Conditions de montage

## 5.1.1 Conditions de montage du capteur pour les mesures de niveau

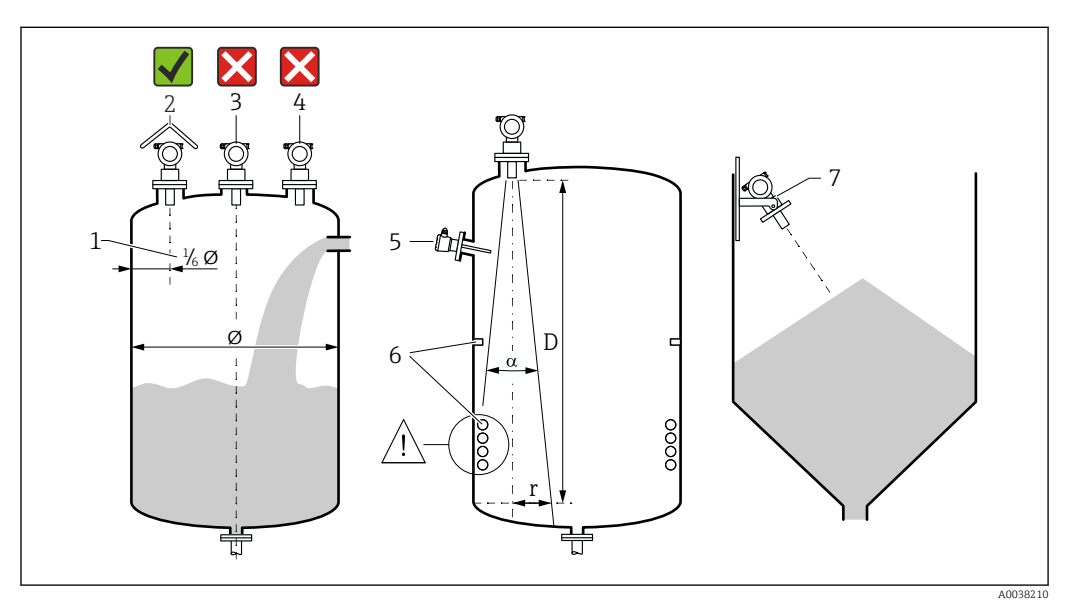

#### *4 Exigences liées au montage*

- *1 Distance par rapport à la paroi de la cuve : 1/*6 du diamètre de la cuve
- *2 Utiliser un capot de protection climatique ; protection contre le rayonnement solaire direct ou la pluie*
- *3 Ne pas monter le capteur au milieu de la cuve*
- *4 Éviter les mesures dans la veine de remplissage*
- *5 Ne pas monter de fins de course ou de sondes de température dans l'angle d'émission*
- *6 Les composants d'équipement symétriques, p. ex. serpentins de chauffage et déflecteurs, ont un impact négatif sur les mesures*
- *7 Positionner le capteur de telle sorte qu'il soit perpendiculaire à la surface du produit*
- Ne monter qu'un seul appareil par cuve : en présence de plusieurs appareils, des interférences surviennent entre leurs signaux
- Déterminer la gamme de détection au moyen de l'angle d'émission α de 3 dB

## 5.1.2 Angle d'émission

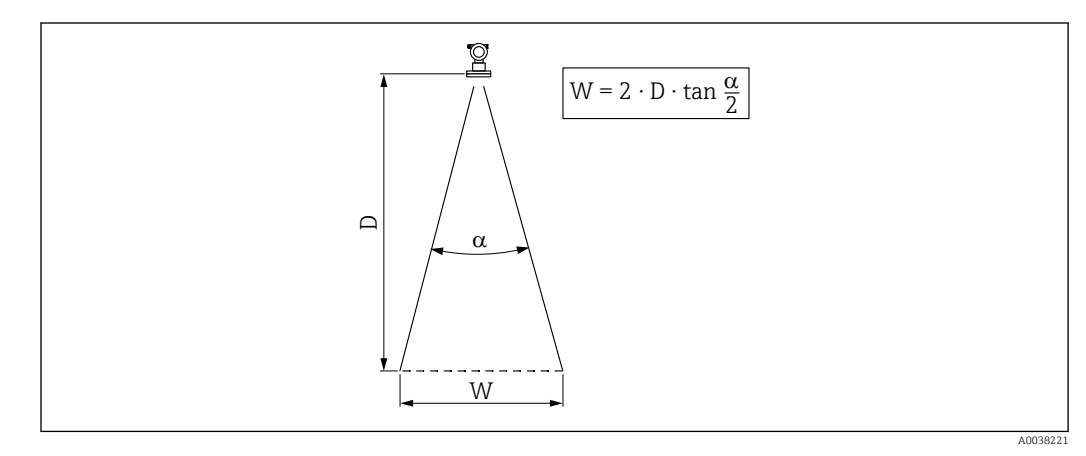

 *5 Relation entre l'angle d'émission α, la distance D et la largeur de faisceau W*

<span id="page-10-0"></span>Diamètre de largeur du faisceau W en fonction de l'angle d'émission α et de la distance D.  $\bullet$   $\alpha$  : 9  $\degree$ 

- $\bullet$  D<sub>max</sub> : 10 m (33 ft)
- $r_{\text{max}}$ : 0,79 m (2,6 ft)

L'angle α est défini comme l'angle d'émission. À α, la densité d'énergie de l'onde ultrason atteint la moitié de la valeur de densité d'énergie maximale. Des ondes ultrasons sont également émises à l'extérieur du faisceau et peuvent être réfléchies par des éléments parasites.

## 5.1.3 Puits étroits, parois de puits inégales

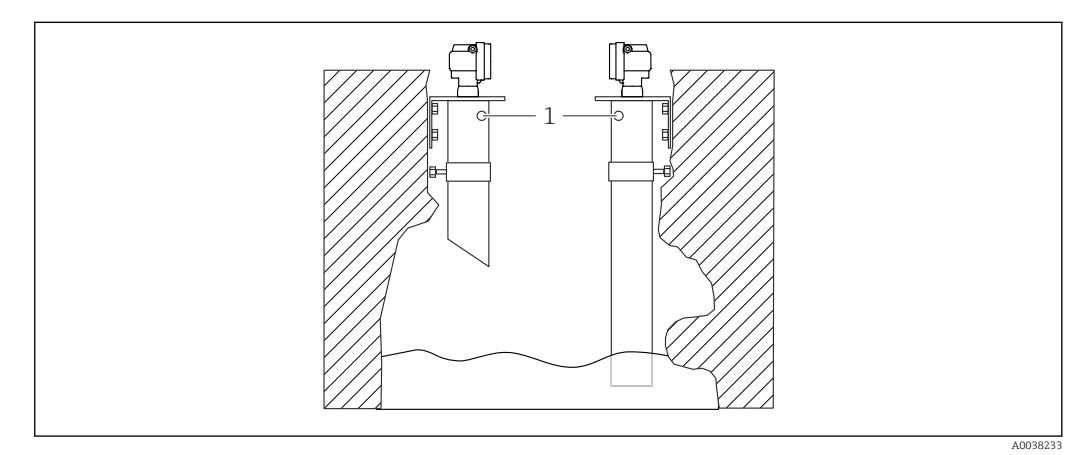

 *6 Montage dans des puits étroits avec des parois très inégales*

*1 Orifice d'aération*

Les puits étroits et les inégalités peuvent provoquer des échos parasites importants.

 $\triangleright$  Utiliser un tube quide d'ondes ultrasons d'un diamètre minimum de 100 mm (3,94 in), p. ex. un tube d'évacuation des eaux usées en PE ou en PVC

Éviter l'accumulation de salissures dans le tube.

‣ Nettoyer le tube régulièrement.

### 5.1.4 Conditions de montage du capteur pour les mesures de débit

- Monter l'appareil de mesure côté amont juste au-dessus du niveau supérieur maximal Hmax de l'eau
- Tenir compte de la distance de blocage
- Positionner l'appareil de mesure au centre du canal ou du déversoir
- Orienter la membrane du capteur de telle sorte qu'elle soit parallèle à la surface de l'eau
- Respecter le dégagement de montage prévu pour le canal ou le déversoir
- Entrer la courbe de linéarisation "débit niveau" ("courbe Q/h") via le logiciel de configuration FieldCare ou manuellement, via l'afficheur local

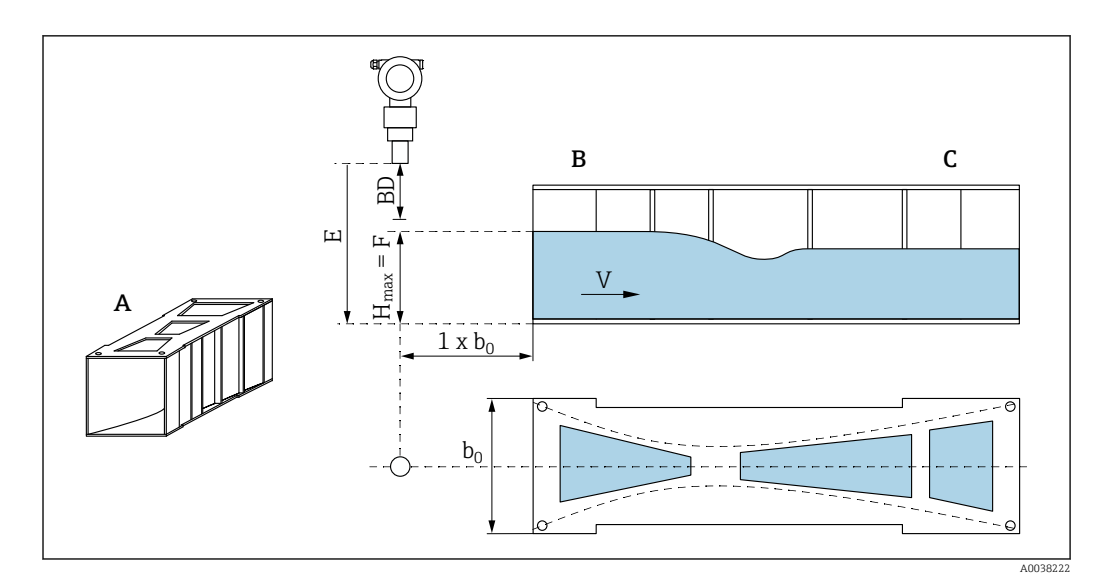

 *7 Canal Khafagi-Venturi (exemple)*

- *A Canal Khafagi-Venturi*
- *B Côté amont*
- *C Côté aval*
- *BD Distance de blocage du capteur*
- *E Étalonnage vide (à entrer lors de la mise en service)*
- *Hmax Niveau amont maximal*
- *V Débit*
- *b<sup>0</sup> Largeur du canal Khafagi-Venturi*

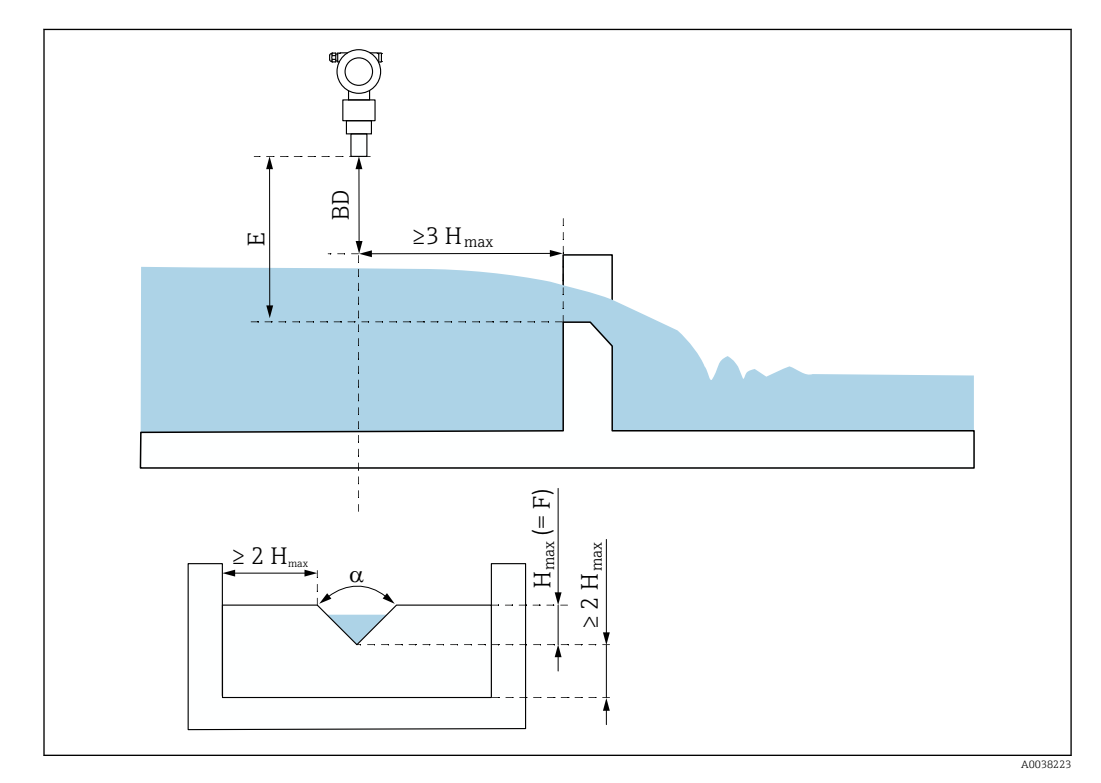

 *8 Déversoir triangulaire (exemple)*

*BD Distance de blocage du capteur*

- *E Étalonnage vide (à entrer lors de la mise en service)*
- *F Étalonnage plein*
- *Hmax Niveau amont maximal*

### 5.1.5 Exemples de montage

<span id="page-12-0"></span>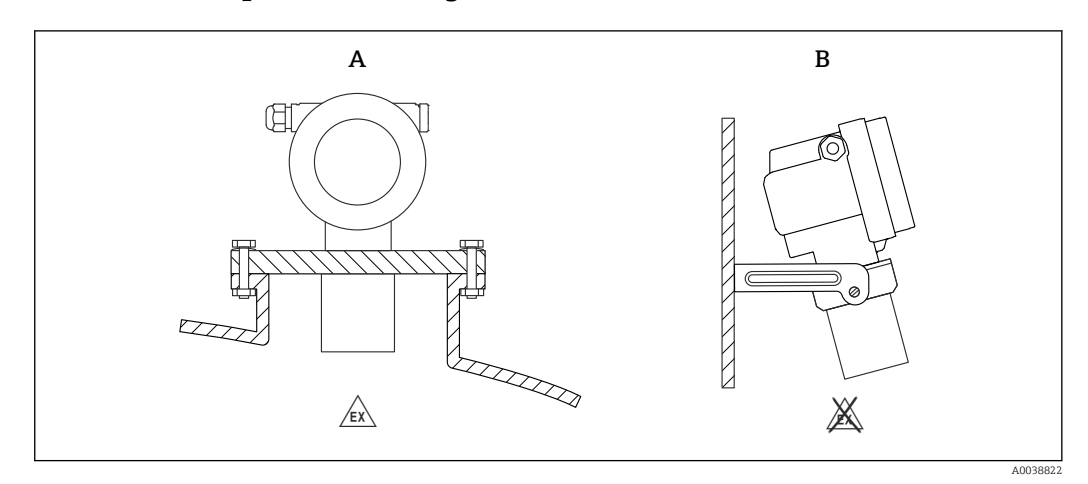

#### *9 Exemples de montage*

*A Montage avec bride universelle (p. ex. zone explosible, Zone 20)*

*B Montage sans étrier de montage (zone non explosible, Zone 20)*

## 5.1.6 Rotation du boîtier

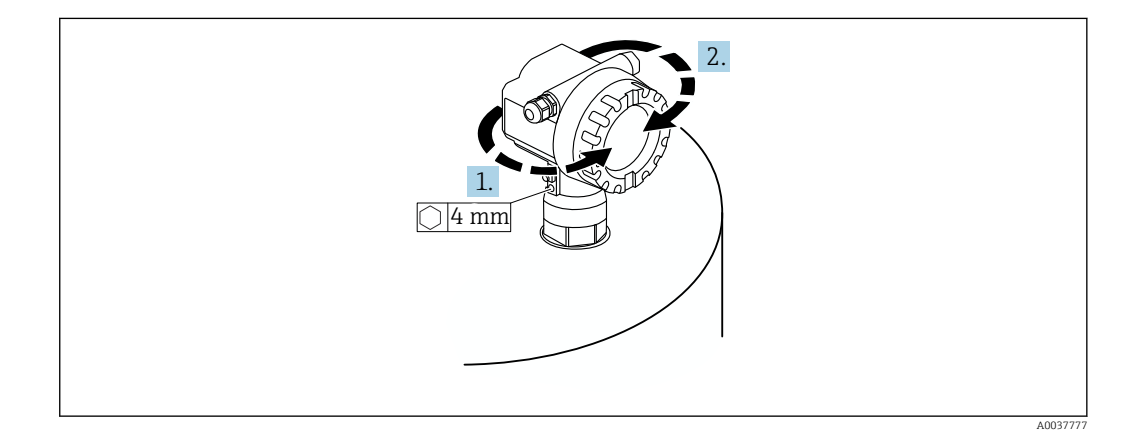

 *10 Rotation du boîtier F12 ou T12, (boîtier F12 dans l'exemple)*

- 1. Desserrer la vis de fixation.
- 2. Tourner le boîtier dans la direction souhaitée, maximum 350 °.
- 3. Serrer la vis de fixation, couple maximal 0,5 Nm (0,36 lbf ft).
- 4. Bloquer la vis de fixation ; utiliser une colle spécialement conçue pour le métal.

## 5.2 Gamme de mesure

## 5.2.1 Caractéristiques du capteur

- Angle d'émission (α) : 9 °
- Distance de blocage (BD) : 0,4 m (1,3 ft)
- Gamme maximale pour les liquides : 10 m (33 ft)
- Gamme maximale pour les solides en vrac : 5 m (16 ft)

## <span id="page-13-0"></span>5.2.2 Distance de blocage

## AVIS

Si la distance de blocage n'est plus atteinte, un dysfonctionnement de l'appareil est possible.

- ‣ Monter l'appareil de mesure suffisamment haut pour que la distance de blocage ne soit pas atteinte au niveau de remplissage maximal.
- ‣ Définir la distance de sécurité (SD).
- ‣ Si le niveau pénètre dans la distance de sécurité SD, l'appareil génère un avertissement ou une alarme.
- ► L'étendue de mesure F ne doit pas pénétrer dans la distance de blocage BD. En raison de la réponse transitoire du capteur, les échos de niveau provenant de la distance de blocage ne peuvent pas être évalués.

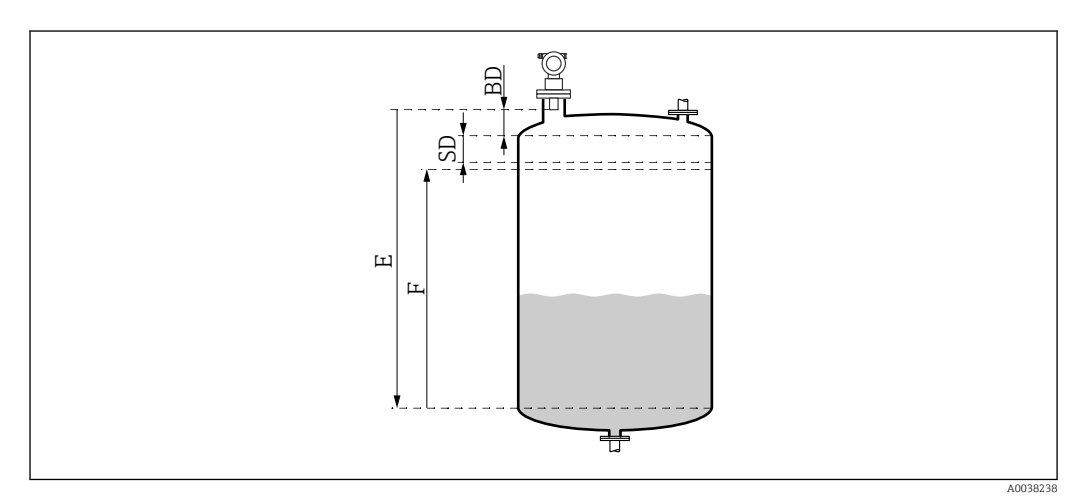

 *11 Paramètre pour le fonctionnement correct de l'appareil*

- 
- *BD Distance de blocage SD Distance de sécurité*
- 
- *E Étalonnage vide F Étendue de mesure*

#### Piquage de montage

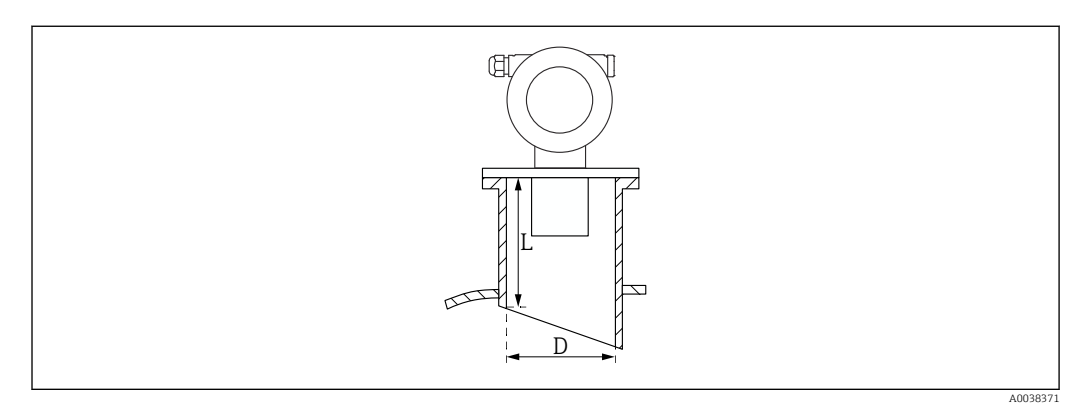

 *12 Définition de la longueur de piquage L et du diamètre de piquage D*

- *D Diamètre de piquage*
- *L Longueur de piquage*

#### Conditions

- Surface intérieures lisses dans le piquage de conduite
- Éliminer toute arête, soudure ou bavure sur l'intérieur de l'extrémité du piquage côté cuve
- Pour diminuer les effets parasites : utiliser un piquage incliné (à 45 ° dans l'idéal)
- Tenir compte de la longueur maximale de piquage

#### <span id="page-14-0"></span>Longueur maximale de piquage

Spécifications de diamètre avec longueur maximale de piquage

- DN80/3" : 250 mm (9,84 in)
- DN100/4" : 300 mm (11,8 in)
- DN150/6" : 400 mm (15,7 in)
- DN200/8" : 400 mm (15,7 in)
- DN250/10" : 400 mm (15,7 in)
- DN300/12" : 400 mm (15,7 in)

### 5.2.3 Distance de sécurité

Si le niveau atteint la distance de sécurité (SD), l'appareil génère un avertissement ou une alarme. L'utilisateur peut régler la taille de SD selon ses besoins dans la fonction Dist. sécurité (015).

Dans la fonction Dans dist.sécur. (016), définir la manière dont l'appareil doit réagir si la distance de sécurité n'est plus atteinte.

Options et signification

- Avertissement
	- L'appareil de mesure affiche un message d'erreur mais continue à mesurer.
- Alarme
	- L'appareil de mesure affiche un message d'erreur.

Le signal de sortie dans la fonction Sortie si alarme (011) affiche la valeur définie. Dès que le niveau tombe au-dessous de la distance de sécurité, l'appareil recommande à mesurer.

• Maintien

L'appareil de mesure réagit comme dans le cas d'une alarme.

Cependant, l'état d'alarme est maintenu même si le niveau retombe au-dessous de la distance de sécurité.

L'appareil ne recommence à mesurer que si l'utilisateur annule l'alarme au moyen de la fonction Supp.auto maint. (017).

## 5.3 Contrôle du montage

L'appareil est-il intact (contrôle visuel) ?

L'appareil de mesure est-il conforme aux spécifications du point de mesure ?

Après avoir orienté le boîtier : le joint de process sur le piquage ou la bride est-il intact ?

#### Par exemple :

- Tension d'alimentation
- Température ambiante
- Température de process
- Pression de process
- Gamme de température ambiante
- Gamme de mesure

Le numéro et le marquage du point de mesure sont-ils corrects (contrôle visuel) ?

 L'appareil de mesure est-il suffisamment protégé contre les intempéries et le rayonnement solaire direct ?

# <span id="page-15-0"></span>6 Raccordement électrique

## 6.1 Exigences relatives au raccordement

## **A** AVERTISSEMENT

### Risque d'explosion en cas de raccordement incorrect.

- ‣ Respecter les normes nationales en vigueur.
- ‣ Respecter les spécifications des Conseils de sécurité (XA).
- ‣ Veiller à ce que la tension d'alimentation corresponde aux indications figurant sur la plaque signalétique.
- ‣ Utiliser le presse-étoupe indiqué.
- ‣ Couper la tension d'alimentation avant de procéder au raccordement.
- ‣ Raccorder la ligne d'équipotentialité à la borne de terre extérieure avant d'appliquer la tension d'alimentation.
- ‣ Lors de la connexion au réseau public, installer un interrupteur d'alimentation pour l'appareil de manière à ce qu'il soit facilement accessible depuis l'appareil. Doter l'interrupteur d'un marquage permettant de l'identifier comme sectionneur pour l'appareil (IEC/EN61010).

## 6.2 Raccordement de l'appareil de mesure

## 6.2.1 Raccordement dans le boîtier F12

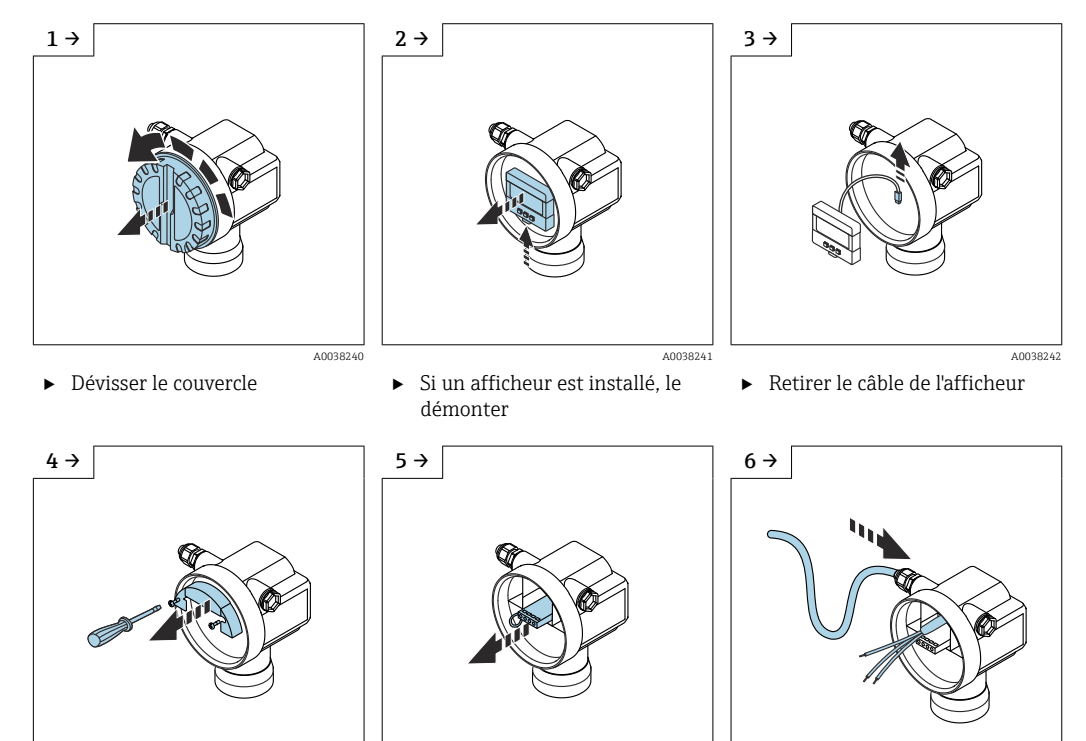

- ‣ Sortir légèrement le module de raccordement en utilisant la boucle de traction
- A0038243 A0038252 A0038253 ‣ Éviter l'humidité dans le boîtier ; former une boucle pour que l'eau puisse s'écouler

<span id="page-16-0"></span>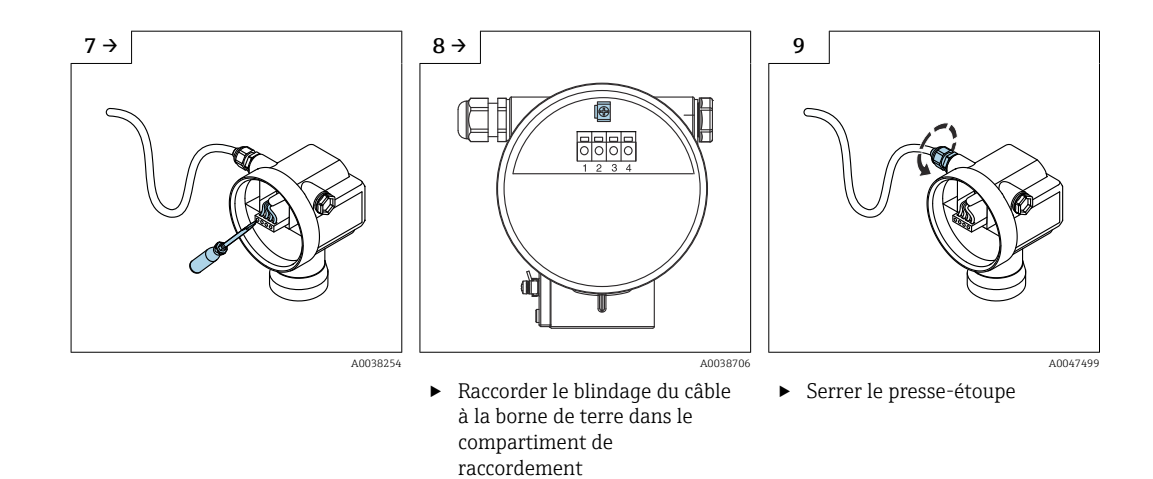

- 10. Fermer le compartiment de raccordement.
- 11. Activer l'alimentation.

## 6.2.2 Raccordement dans le boîtier T12

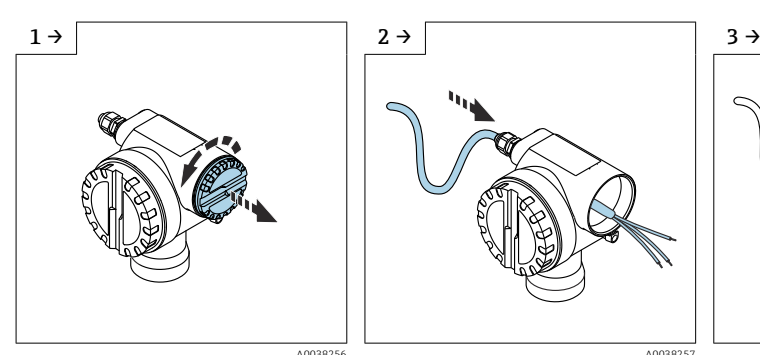

A0038256 A0038256 A0038257 A0038257 A0038257 A0038258 A0038258 A0038258 A0038258 ‣ Dévisser le couvercle ‣ Éviter l'humidité dans le boîtier ; former une boucle pour que l'eau puisse s'écouler

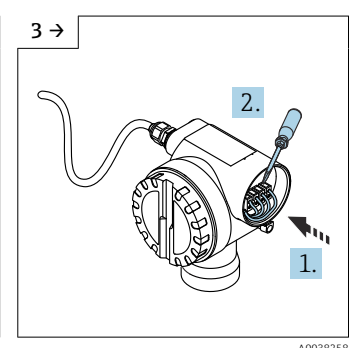

- $4 \rightarrow$  5 倆 **888**
- ‣ Raccorder le blindage du câble à la borne de terre dans le compartiment de

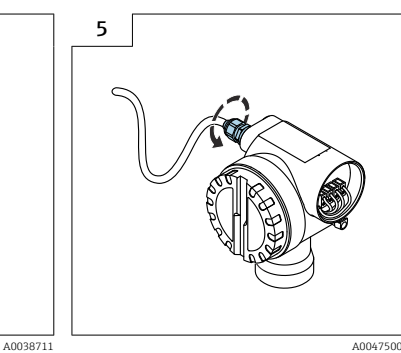

- ‣ Serrer le presse-étoupe.
- 6. Fermer le boîtier.

raccordement

7. Activer l'alimentation.

## 6.3 Affectation des bornes

<span id="page-17-0"></span>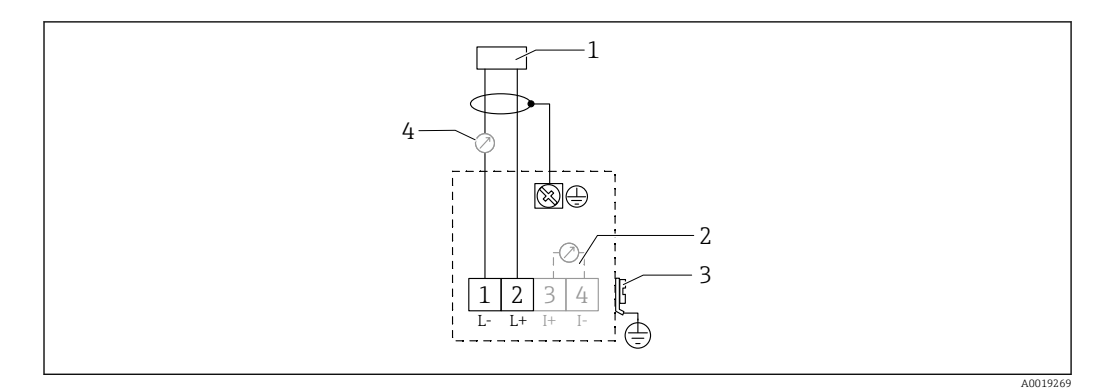

 *13 Affectation des bornes pour la version deux fils*

- *1 Tension d'alimentation*
- *2 Borne d'essai pour tester le courant de signal*
- *3 PAL (équipotentialité)*
- *4 4-20 mA HART*
- ‣ Relier le câble de raccordement aux bornes à visser dans le compartiment de raccordement (section de conducteur 0,5 … 2,5 mm<sup>2</sup>, 20 … 14 AWG)
- ‣ Lorsque seul le signal analogique est utilisé, un câble d'installation standard est suffisant. En cas de signal de communication superposé (HART), utiliser un câble blindé.

Des circuits de protection contre les inversions de polarité, les effets des H radiofréquences et les pics de surtension sont intégrés dans l'appareil.

Configuration via un terminal portable ou un PC avec un logiciel de configuration : tenir compte de la résistance de communication minimale de 250 Ωet de la charge maximale

- Signal de communication superposé (HART) : utiliser un câble blindé
- Signal analogique : utiliser un câble d'installation standard
- Pour les autres connexions : utiliser Commubox FXA291 ou Field Xpert

## 6.4 Tension d'alimentation

## 6.4.1 Version deux fils, HART

Tension directement aux bornes de l'appareil

### **Standard**

- Consommation électrique 4 mA ∣ tension aux bornes 14 … 36 V
- Consommation électrique 20 mA | tension aux bornes 8 ... 36 V

## Ex ia

- Consommation électrique 4 mA | tension aux bornes 14 ... 30 V
- Consommation électrique 20 mA | tension aux bornes 8 ... 30 V

### Ex d

- Consommation électrique 4 mA | tension aux bornes 14 ... 30 V
- Consommation électrique 20 mA | tension aux bornes 11 ... 30 V

#### Courant fixe, tension directement aux bornes de l'appareil

Réglable par l'utilisateur, p. ex. pour le fonctionnement avec une alimentation solaire (valeur mesurée via HART)

#### **Standard**

Consommation électrique 11 mA | tension aux bornes 10 ... 36 V

#### <span id="page-18-0"></span>Ex ia

Consommation électrique 11 mA | tension aux bornes 10 ... 30 V

#### Courant fixe pour mode Multidrop

#### **Standard**

Consommation électrique 4 mA |  (courant au démarrage : 11 mA), tension aux bornes 14 … 36 V

#### Ex ia

Consommation électrique 4 mA | (courant au démarrage : 11 mA), tension aux bornes 14 … 30 V

## 6.5 Équipotentialité

### AVIS

Le boîtier est isolé de la cuve par le capteur en plastique. C'est pourquoi des signaux parasites peuvent survenir si la ligne d'équipotentialité n'est pas raccordée correctement.

- ‣ Utiliser une ligne d'équipotentialité courte pour assurer une compatibilité électromagnétique optimale.
- Section de ligne minimale 2.5 mm<sup>2</sup> (14 AWG).

Utiliser une bande de mise à la terre en cas de risque de perturbations dues aux conditions de montage (installations déjà en place provoquant des perturbations).

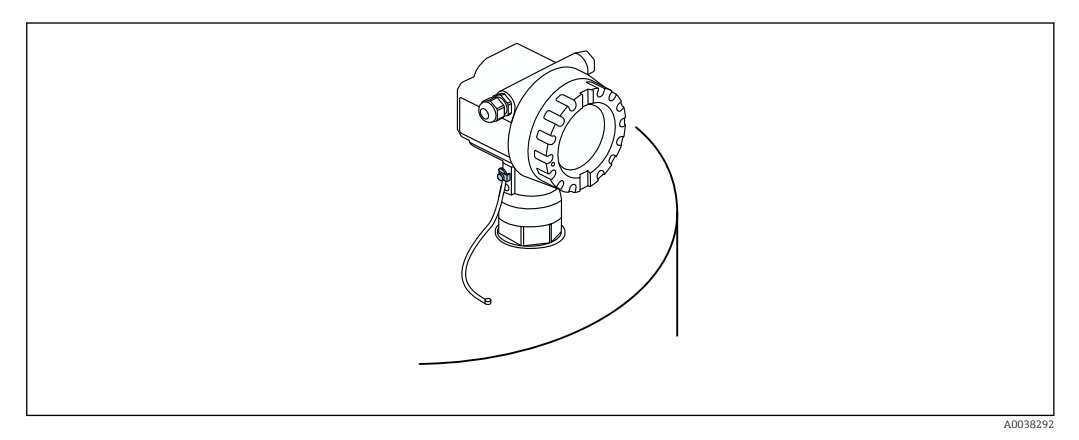

 *14 Position de la borne de terre externe, exemple du boîtier F12*

- Raccorder la ligne d'équipotentialité à la borne de terre externe du transmetteur
- Dans le cas des applications en zone explosible, procéder à la mise à la terre uniquement du côté capteur
- Respecter les spécifications fournies dans les Conseils de sécurité

## 6.6 Contrôle du raccordement

L'appareil ou les câbles sont-ils intacts (contrôle visuel) ?

Les câbles montés sont-ils dotés d'une décharge de traction adéquate ?

La tension d'alimentation correspond-elle aux indications sur la plaque signalétique ?

Pas d'inversion de polarité, affectation des bornes correcte ?

Les câbles utilisés satisfont-ils aux exigences ?

Les presse-étoupes sont-ils correctement serrés ?

□ Le presse-étoupe est-il étanche ?

<span id="page-19-0"></span>Le couvercle du boîtier est-il vissé ?

Si nécessaire : le fil de terre a-t-il été raccordé ?

Si la tension d'alimentation est présente, l'appareil est-il opérationnel et un écran apparaît-il ?

# 7 Options de configuration

## 7.1 Vue d'ensemble des options de configuration

- Configuration sur site
- Communication HART
	- Logiciel de configurationFieldCare
	- Terminal portable

## 7.2 Structure et principe de fonctionnement du menu de configuration

## 7.2.1 Codes de fonction

Dans les menus de fonction, l'écran affiche une position pour chaque fonction.

Les deux premiers chiffres permettent d'identifier le groupe de fonctions. Exemples :

- Étalonnage base : 00
- Réglages sécurité : 01
- Linéarisation : 04

Les trois chiffres se rapportent aux différentes fonctions du groupe concerné. Exemples :

- Forme réservoir : 002
- Caract. prod. : 003
- Cond. process : 004

## 7.3 Accès au menu de configuration via l'afficheur local

## 7.3.1 Affichage

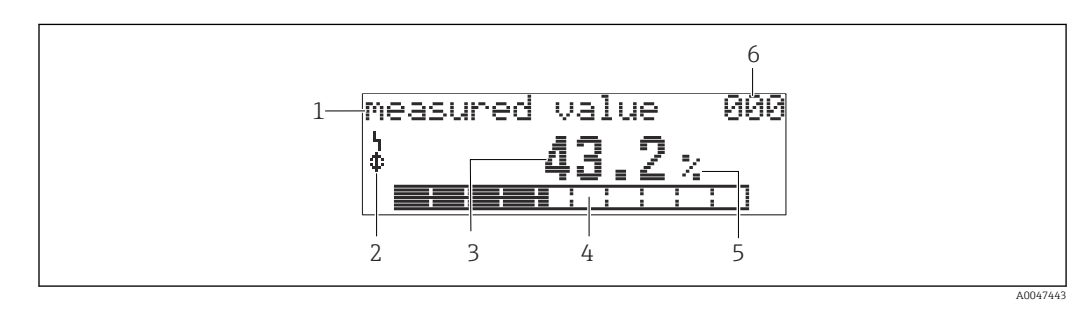

#### *15 Affichage des valeurs mesurées*

- *1 Désignation, p. ex. valeur mesurée*
- *2 Symbole*
- *3 Valeur et unité, p. ex. 43,2 %*
- *4 Position dans le menu, p. ex. 000*
- *5 Bargraph*
- *6 Position dans le menu*

A0047444

A0047446

<span id="page-20-0"></span>Le bargraph correspond à la valeur mesurée. Le bargraph est divisé en 10 barres. Chaque barre complètement remplie représente 10 % de l'étendue de mesure définie.

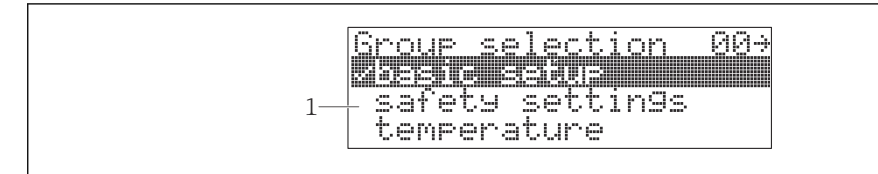

- *16 Sélection de groupe*
- *1 Liste de sélection des groupes de fonctions, p. ex. étalonnage de base, réglages de sécurité, température*

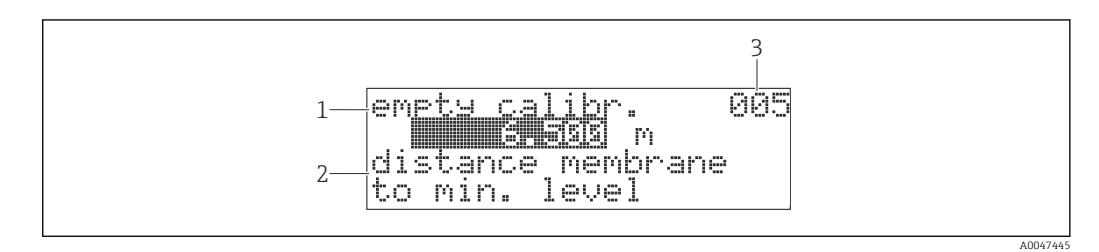

- *17 Fonction avec paramètre libre*
- *1 Désignation, p. ex. étalonnage vide*
- *2 Texte d'aide*
- *3 Position dans le menu, p. ex. 005*

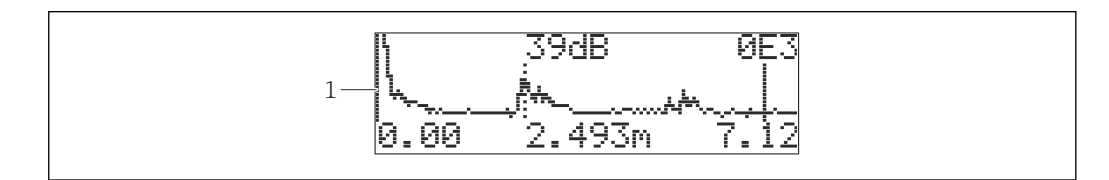

- *18 Affichage de la courbe écho*
- *1 Courbe écho, visualisation*

#### Symboles

 SYMBOLE D'ALARME L'appareil est dans un état d'alarme. Un clignotement du symbole signale un avertissement.

SYMBOLE DE CADENAS

L'appareil est verrouillé. Des entrées supplémentaires ne sont pas possibles.

 $\pm$  SYMBOLE DE COMMUNICATION Des données sont en cours de transmission, p. ex. via HART

#### Fonction des touches

<span id="page-21-0"></span>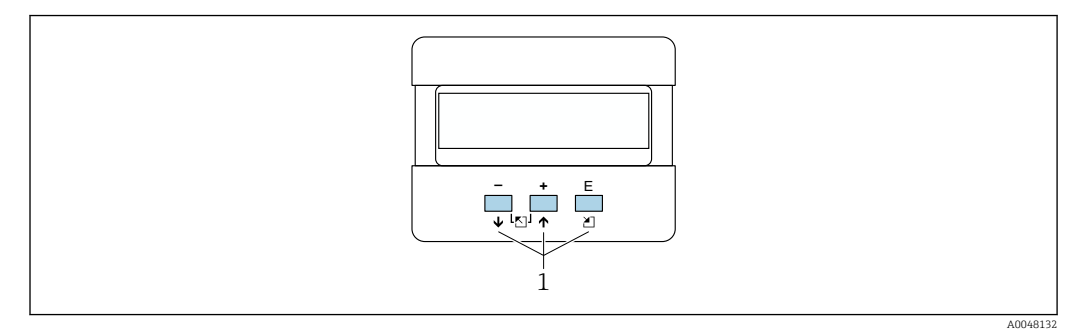

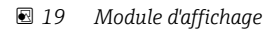

*1 Touches de commande*

### 田

- Se déplacer vers le haut dans la liste de sélection
- Éditer des valeurs numériques dans une fonction

 $\Box$ 

- Se déplacer vers le bas dans la liste de sélection
- Éditer des valeurs numériques dans une fonction

### Simultanément  $\boxminus \boxplus$

Se déplacer vers la gauche dans un groupe de fonctions

旧

- Se déplacer vers la droite dans un groupe de fonctions
- Valider l'entrée

 $Simultanément \times E$  ou  $\Box E$ Régler le contraste de l'écran LCD

### Simultanément  $\boxplus \boxdot \boxdot$

Verrouiller ou déverrouiller le hardware. Après un verrouillage du hardware, il n'est pas possible de configurer l'appareil via l'écran ou l'interface de communication ! Le déverrouillage ne peut se faire que via l'afficheur. Pour cela, un code d'accès doit être entré.

## 7.3.2 Configuration de l'afficheur local

#### Sélection de groupe

- 1. Appuyer sur **国** 
	- Passer de l'affichage des valeurs mesurées à la sélection de groupe.
- 2. Appuyer sur  $\Box$  ou  $\boxplus$  : sélectionner le **groupe de fonctions**.
- 3. Appuyer sur  $\mathbb E$  : valider la sélection.
	- Le symbole  $\vee$  en face du texte du menu indique l'option active.
- 4. Appuyer sur  $\Box$  ou  $\Box$  : activer le mode édition.
	- *Poursuivre l'édition dans le menu de sélection.*

### Menus de sélection

- 1. Appuyer sur  $\Box$  ou  $\boxplus$  : sélectionner le paramètre.
- 2. Appuyer sur  $\mathbb E$  : valider la sélection.
	- $\rightarrow$  Le symbole  $\vee$  apparaît en face du paramètre sélectionné
- 3. Appuyer sur  $\mathbb E$  : confirmer la valeur éditée.
	- Mode édition inactif *Continuer à entrer des chiffres et du texte.*

#### <span id="page-22-0"></span>Entrer des chiffres et du texte

- 1. Appuyer sur  $\Box$  ou  $\boxplus$ : éditer le premier chiffre d'un nombre ou le premier caractère d'un texte.
- 2. Appuyer sur  $\mathbb E$  : placer le curseur sur le caractère suivant et poursuivre l'édition jusqu'à ce que la valeur ait été entrée dans son intégralité.
- 3. Si un symbole  $\longrightarrow$  apparaît au niveau du curseur, appuyer sur  $\Box$  pour accepter la valeur entrée.
	- Mode édition inactif
- 4. Si un symbole  $\leftarrow$  apparaît au niveau du curseur, appuyer sur  $\mathbb E$  pour revenir au caractère précédent.
- 5. Appuyer simultanément sur  $\Box \boxplus$  pour quitter le mode entrée.
	- Mode édition inactif

#### Revenir à la sélection de groupe

- 5. Appuyer sur  $\mathbb E$  : sélectionner la **fonction** suivante.
- 6. Appuyer une fois simultanément sur  $\Box \boxplus$  : revenir à la **fonction** précédente.
- 7. Appuyer deux fois simultanément sur  $\Box \boxplus$ : revenir à la **sélection de groupe.**
- 8. Appuyer simultanément sur  $\Box \boxplus$ : revenir à l'affichage des valeurs mesurées.

## 7.4 Accès au menu de configuration via l'outil de configuration

#### 7.4.1 Sortie 4 à 20 mA avec protocole HART

Il est possible de configurer l'appareil et de visualiser les valeurs mesurées au moyen d'un protocole HART. Deux opérations de configuration sont disponibles :

- Terminal portable Field Xpert
- Logiciel de configuration FieldCare sur PC

En cas de verrouillage de la configuration au moyen de l'afficheur local, l'entrée de paramètres via l'interface de communication n'est pas possible.

## 7.5 Verrouillage ou activation de la configuration des paramètres

#### 7.5.1 Verrouillage du software

- 1. Accès : groupe de fonctions "Diagnostic" (OA)  $\rightarrow$  fonction "Code opération" (OA4)
- 2. Entrer un nombre ≠100.
	- $\rightarrow$  Le symbole  $\int$  s'affiche à l'écran. Des entrées supplémentaires ne sont plus possibles.
- 3. En cas de tentative de modification d'un paramètre, l'appareil commue sur la fonction "Code opération" (0A4).
- 4. Entrer le nombre "100".
	- Il est à nouveau possible de modifier les paramètres.

### 7.5.2 Verrouillage du hardware

- 1. Appuyer simultanément sur  $\Box$   $\Box$   $\Box$ 
	- Des entrées supplémentaires ne sont plus possibles.

<span id="page-23-0"></span>2. En cas de tentative de modification d'un paramètre, l'écran affiche ce qui suit : Fonction "Code opération" (0A4) avec le symbole  $\mathbb{F}$ .

- 3. Appuyer simultanément sur  $\Box$  $\Box$  $\Box$ 
	- ← La fonction "Code opération" (0A4) apparaît.
- 4. Entrer le nombre "100".
	- Il est à nouveau possible de modifier les paramètres.
- Le verrouillage du hardware est uniquement possible via l'afficheur : appuyer de nouveau simultanément sur 日田目.

Un déverrouillage du hardware via l'interface de communication n'est pas possible.

## 8 Intégration système

## 8.1 Sortie 4 à 20 mA avec protocole HART

### 8.1.1 Configuration via Field Xpert

Terminal portable industriel compact, flexible et robuste pour la configuration à distance et la consultation de valeurs mesurées via la sortie courant HART ou FOUNDATION Fieldbus. Pour plus de détails, voir le manuel de mise en service BA00060S/04.

### 8.1.2 Configuration avec FieldCare

FieldCare est un outil de gestion des équipements Endress+Hauser basé sur la technologie FDT. FieldCare permet de configurer tous les appareils Endress+Hauser ainsi que les appareils de fabricants tiers prenant en charge le standard FDT.

Hardware et software requis : www.fr.endress.com - rechercher : FieldCare I - I

FieldCare prend en charge les fonctions suivantes :

- Configuration des transmetteurs en mode en ligne
- Analyse des signaux avec courbe écho
- Linéarisation de la cuve
- Chargement et sauvegarde de données d'appareil (upload/download)
- Documentation du point de mesure

Options de raccordement :

- HART via Commubox FXA195 et le port USB d'un ordinateur
- Commubox FXA291 avec adaptateur ToF FXA291 via interface service

Mise en service par menus déroulants

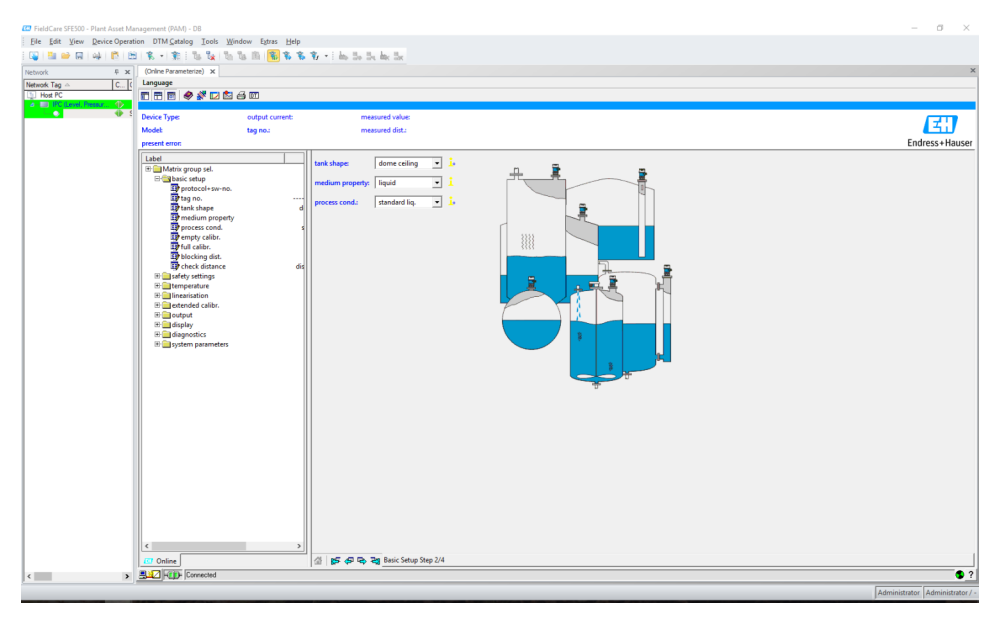

 *20 Visualisation dans le logiciel de configuration FieldCare*

- Sélectionner les groupes de fonctions et les fonctions de l'appareil au moyen de la barre de navigation
- Entrer les paramètres dans la fenêtre d'entrée
- Cliquer sur les noms des paramètres et consulter les explications précises fournies dans les pages d'aide

#### Analyse des signaux avec courbe écho

La vue "Courbe écho" offre des possibilités pratiques d'analyse de la courbe écho :

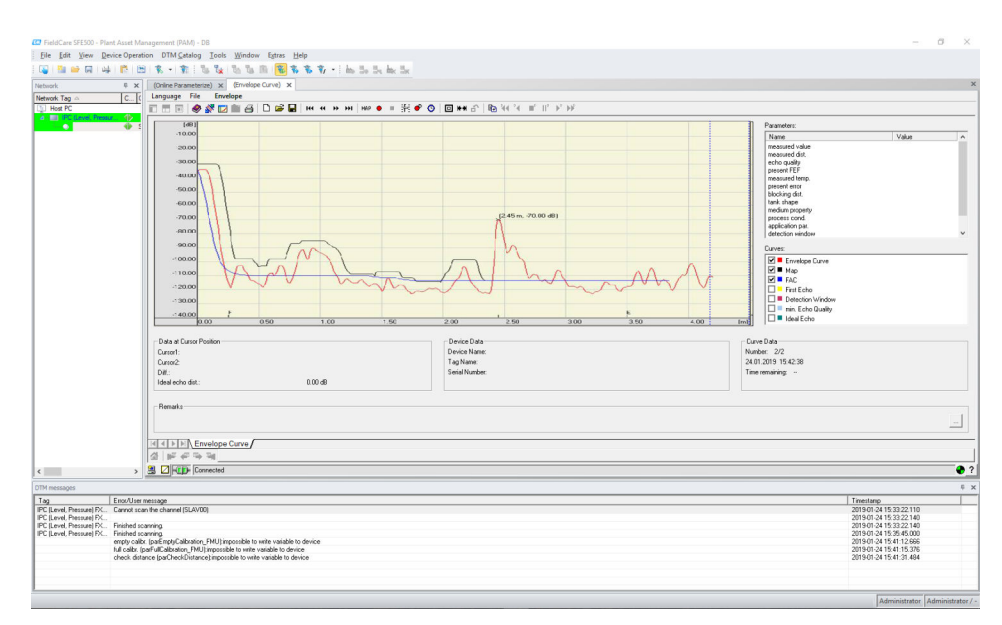

 *21 Analyse des signaux avec courbe écho, visualisation dans le logiciel de configuration FieldCare*

## <span id="page-25-0"></span>9 Mise en service

La section Mise en service est consacrée aux opérations suivantes :

- Contrôle du fonctionnement
- Mise sous tension de l'appareil de mesure
- Établissement d'une connexion via Fieldcare
- Configuration de l'appareil de mesure
- Affichage de la courbe écho

## 9.1 Contrôle du fonctionnement

## 9.1.1 Contrôle du montage

L'appareil est-il intact (contrôle visuel) ?

L'appareil de mesure est-il conforme aux spécifications du point de mesure ?

Après avoir orienté le boîtier : le joint de process sur le piquage ou la bride est-il intact ?

Par exemple :

- Tension d'alimentation
- Température ambiante
- Température de process
- Pression de process
- Gamme de température ambiante
- Gamme de mesure

 $\square$  Le numéro et le marquage du point de mesure sont-ils corrects (contrôle visuel) ?

 L'appareil de mesure est-il suffisamment protégé contre les intempéries et le rayonnement solaire direct ?

## 9.1.2 Contrôle du raccordement

L'appareil ou les câbles sont-ils intacts (contrôle visuel) ?

Les câbles montés sont-ils dotés d'une décharge de traction adéquate ?

La tension d'alimentation correspond-elle aux indications sur la plaque signalétique ?

Pas d'inversion de polarité, affectation des bornes correcte ?

Les câbles utilisés satisfont-ils aux exigences ?

□ Les presse-étoupes sont-ils correctement serrés ?

□ Le presse-étoupe est-il étanche ?

□ Le couvercle du boîtier est-il vissé ?

Si nécessaire : le fil de terre a-t-il été raccordé ?

Si la tension d'alimentation est présente, l'appareil est-il opérationnel et un écran apparaît-il ?

## 9.2 Mise sous tension de l'appareil de mesure

Après l'activation de la tension d'alimentation, l'appareil est d'abord initialisé. Ensuite, les informations suivantes apparaissent pendant environ cinq secondes :

- Type d'appareil
- Version du logiciel

<span id="page-26-0"></span>Paramètres à configurer lors de la première mise sous tension de l'appareil :

#### • Langue

Sélectionner la langue d'affichage.

- Unité longueur Sélectionner l'unité de longueur à utiliser pour mesurer les distances.
- Étalonnage base

Une valeur mesurée est visible, mais elle n'indique pas encore le niveau dans la cuve Procéder à l'étalonnage de base

## 9.3 Connexion via FieldCare

La mise en service via FieldCare se déroule de la même manière qu'avec l'afficheur local.

## 9.4 Configuration de l'appareil de mesure

## 9.4.1 Étalonnage de base

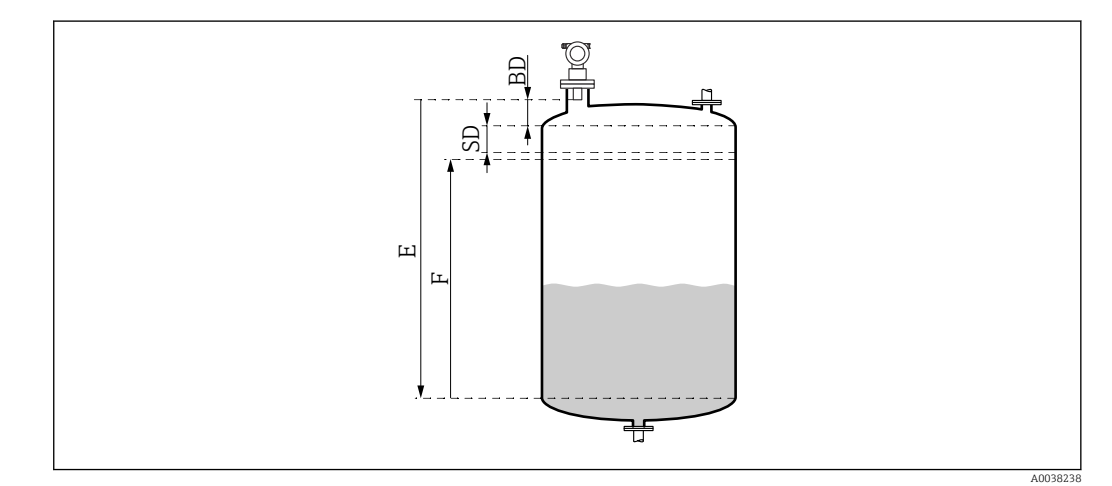

 *22 Paramètres pour le fonctionnement correct de l'appareil*

- *BD Distance de blocage*
- *SD Distance de sécurité*
- *E Étalonnage vide (= point zéro)*
- *F Étalonnage plein (= étendue de mesure)*

Toutes les fonctions sont réunies dans le groupe Étalonnage base (00). Une fois les saisies terminées pour une fonction, la suivante apparaît automatiquement.

#### Procédure d'étalonnage de base (exemple)

*Fonction et sélection*

- Forme réservoir  $\rightarrow$  Toit bombé
- Caract. prod.→ Inconnu
- Cond. process→ Standard
- Étalonnage vide
- Étalonnage plein
- Suppression

*Fonctions optionnelles*

- Réglages sécurité
- Linéarisation
- Étalonnage étendu

#### <span id="page-27-0"></span>Configuration du point de mesure

*Fonction Forme réservoir (002)*

Sélection

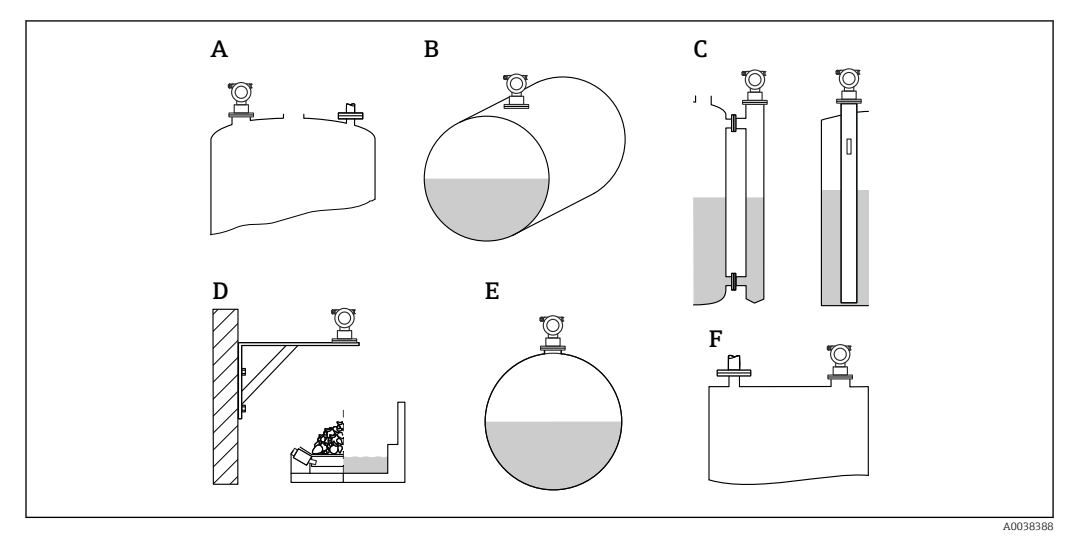

 *23 Options dans la fonction "Forme réservoir"*

- 
- *A Toit bombé B Cyl. horizont.*
- *C Bypass ou tube de mesure/tube guide d'ondes*
- *D Ouvert, p. ex. aires de stockage, niveaux ouverts, bassins, canal*
- *E Sphérique*
- *F Toit plat*

#### *Fonction Caract. prod. (003)*

Sélection

- Inconnu (p. ex. produits pâteux tels que les graisses, crèmes, gels, etc.)
- Liquide
- Solides en vrac, taille de grain < 4 mm, poudre
- Solides en vrac, taille de grain > 4 mm, forte granulométrie

*Fonction Cond. process (004)*

Sélection

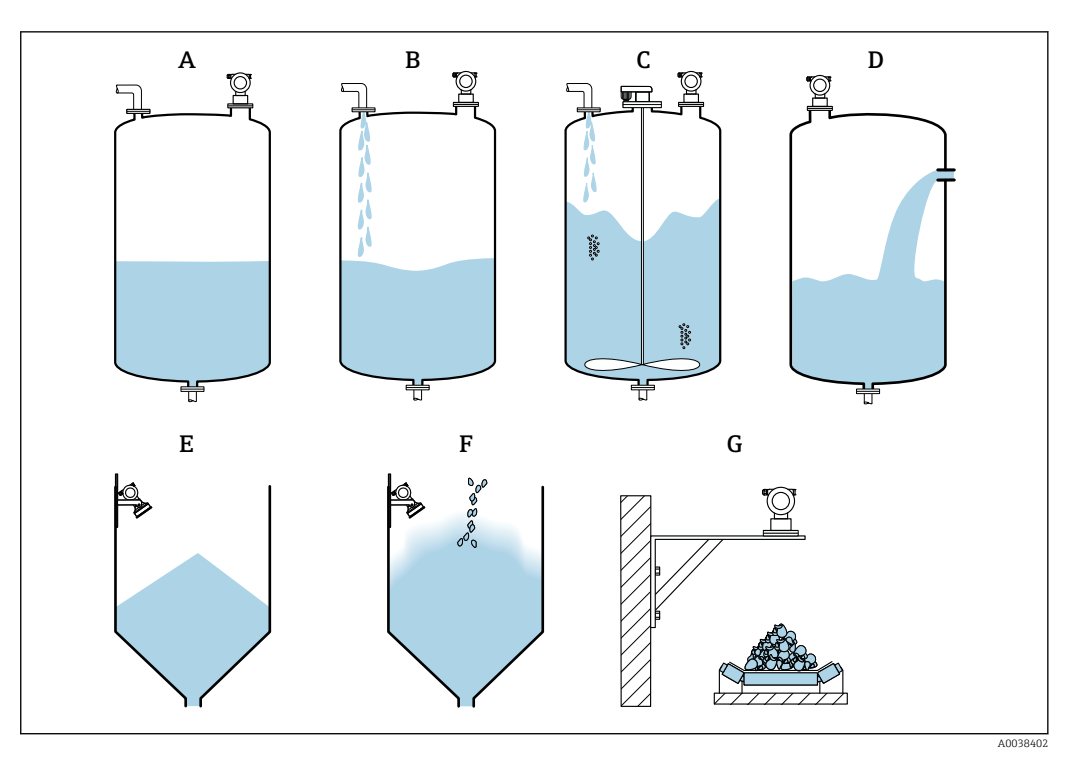

 *24 Extrait des options de la fonction "Cond. process"*

- 
- *A Surface calme B Surface agitée*
- *C Supp.Agitateur*
- *D Variat. rapide*
- *E Solide stand.*
- *F Solide pouss. G Bande transp.*
- *- Non représentés dans le graphique : Liquide stand. et Test:pas filt.*

Description des options

#### • Liquide stand.

- Pour les applications avec des liquides qui ne conviennent à aucune des options
- Valeurs de filtrage et temps d'intégration moyens
- Surface calme
	- Pour les réservoirs dotés d'un tube à immersion ou à remplissage par le fond
	- Vaste gamme de filtrage et temps d'intégration élevé → Valeur mesurée stable, mesure précise, réponse lente
- Surface agitée
	- Pour les réservoirs et les réservoirs tampons à surface agitée en raison d'un remplissage incontrôlé, de buses mélangeuses ou de petits agitateurs installés au fond
	- Accent mis sur les filtres pour stabiliser le signal d'entrée
	- → Valeur mesurée constante, réponse de rapidité moyenne
- Supp.Agitateur
	- Pour les surfaces agitées en raison de la présence d'agitateurs, p. ex. formation de tourbillons
	- Les filtres sont réglés sur des valeurs élevées pour stabiliser le signal d'entrée
		- → Valeur mesurée constante, réponse de rapidité moyenne
- Variat. rapide
- Pour les variations de niveau rapides, en particulier dans de petites cuves
- Les filtres sont réglés sur des valeurs faibles
	- → Réponse rapide
	- → Risque d'instabilité de la valeur mesurée
- Solide stand.
	- Pour les applications avec des solides en vrac qui ne conviennent à aucune des options
	- Valeurs de filtrage et temps d'intégration moyens

#### <span id="page-29-0"></span>• Solide pouss.

- Pour les solides en vrac poussiéreux
- Les filtres sont réglés de manière à détecter même les signaux relativement faibles
- Bande transp.
	- Pour les solides en vrac dont le niveau varie rapidement, p. ex. sur des bandes transporteuses
	- Les filtres sont réglés sur des valeurs basses.
		- → Réponse rapide, risque d'instabilité de la valeur mesurée
- Test:pas filt.

Pour la maintenance et le diagnostic uniquement Tous les filtres sont désactivés.

#### Étalonnage vide et étalonnage plein

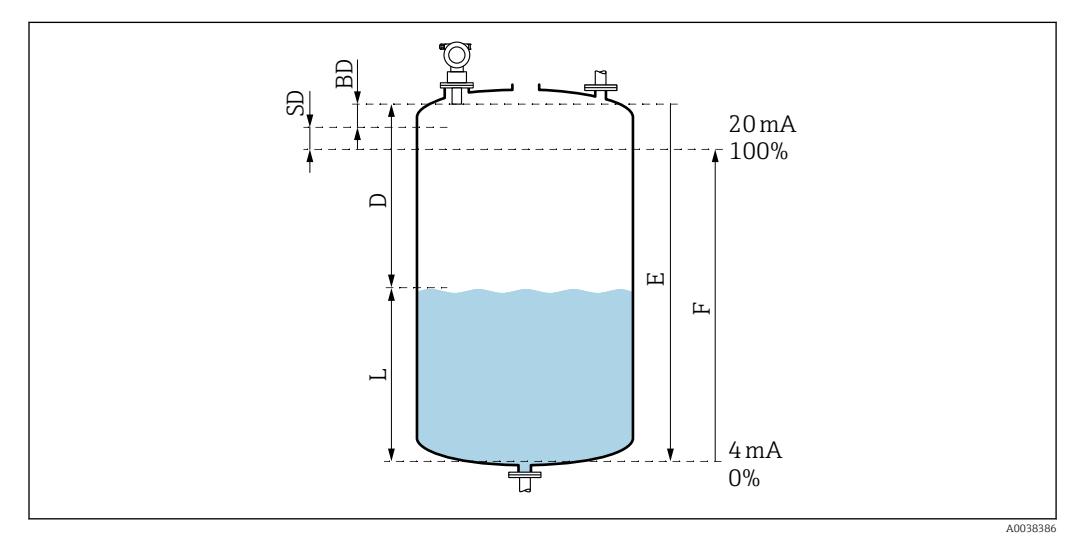

 *25 Paramètres pour le fonctionnement correct de l'appareil*

- *D Distance (membrane du capteur/produit)*
- *E Étalonnage vide = point zéro*
- *F Étalonnage plein = étendue de mesure*
- *L Niveau*
- *BD Distance de blocage*
- *SD Distance de sécurité*

#### *Fonction Étalonnage vide (005)*

Indiquer la distance E entre la membrane du capteur, = point de référence de la mesure, et le niveau minimal (point zéro).

Fond en anse de panier ou sorties coniques : le point zéro ne doit pas être inférieur au  $\left| \cdot \right|$ point auquel l'onde ultrasonore atteint le fond de la cuve.

#### *Fonction Distance blocage (059)*

La distance de blocage (BD) du capteur est affichée. Après l'étalonnage de base, entrer la distance de sécurité (SD) dans la fonction Dist. sécurité (015)

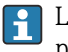

Lors de la saisie de la distance"plein" , veiller à ce que le niveau maximal ne pénètre pas dans la distance de blocage.

## <span id="page-30-0"></span>AVIS

#### Si la distance de blocage n'est plus atteinte, un dysfonctionnement de l'appareil est possible.

- ‣ Monter l'appareil de mesure suffisamment haut pour que la distance de blocage ne soit pas atteinte au niveau de remplissage maximal.
- ‣ Définir la distance de sécurité (SD).
- ‣ Si le niveau pénètre dans la distance de sécurité SD, l'appareil génère un avertissement ou une alarme.
- ‣ L'étendue de mesure F ne doit pas pénétrer dans la distance de blocage BD. En raison de la réponse transitoire du capteur, les échos de niveau provenant de la distance de blocage ne peuvent pas être évalués.

#### *Fonction Étalonnage plein (006)*

Indiquer l'étendue de mesure F (distance entre les niveaux minimal et maximal).

#### Suppression des échos parasites (mapping)

#### *Fonction Dist./val.mesurée (008)*

Cette fonction permet d'afficher à la fois la distance D, mesurée entre la membrane du capteur et la surface du produit, et le niveau L. Vérifier que les valeurs affichées correspondent bien à la distance/au niveau réel(le).

#### *Fonction "Vérifier dist." (051)*

Pour lancer le processus de suppression.

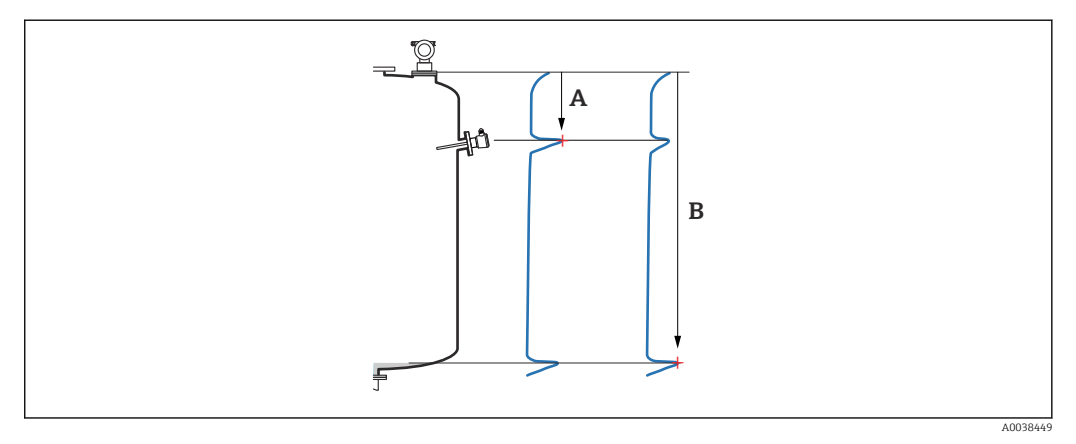

 *26 Exemple de suppression*

- *A Distance trop petite*
- *B Distance = OK*

<span id="page-31-0"></span>Sélection et description

- Distance = ok  $\rightarrow$  la distance correcte est affichée Tout écho plus près du capteur sera éliminé par déclenchement de la suppression des échos parasites (mapping).
- **Dis. trop petit**  $\rightarrow$  la distance affichée est trop petite Dans ce cas, le signal provient d'un écho parasite et sera éliminé par déclenchement de la suppression des échos parasites.
- **Dis. trop grand**  $\rightarrow$  la distance affichée est trop grande
	- L'erreur ne peut pas être rectifiée par suppression des échos parasites. Deux fonctions qui suivent sont alors ignorées.
	- Contrôler les paramètres de l'application : Forme réservoir (002), Caract. prod. (003), Cond. process (004) et, dans le groupe de fonctions Étalonnage base (00)  $\rightarrow$ Étalonnage vide (005)
- Dist. inconnue  $\rightarrow$  la distance réelle n'est pas connue Deux fonctions qui suivent sont alors ignorées.
- Manuel → l'utilisateur peut indiquer lui-même la plage de suppression dans la fonction qui suit

#### *Fonction Plage suppress. (052)*

- La plage de suppression est affichée. L'utilisateur doit confirmer la valeur proposée ou entrer sa propre valeur
- La membrane du capteur sert toujours le point de référence
- La valeur peut être modifiée par l'utilisateur
- Pour la suppression (mapping) manuelle, la valeur par défaut est 0 m

La plage de suppression doit se terminer à 0,5 m (1,6 ft) avant l'écho du niveau réel. Si la cuve est vide, entrer E – 0,5 m au lieu de E.

*Fonction Lancer mapping (053)*

Sélection

- Off : pas de suppression
- On : la suppression commence

S'il existe déjà une suppression, elle est écrasée jusqu'à la distance indiquée. Au-delà de cette distance, la suppression existante est maintenue.

#### *Fonction Dist./val.mesurée (008)*

Informations affichées après la suppression Distance mesurée entre la membrane du capteur et la surface du produit

Vérifier que les valeurs affichées correspondent bien à la distance ou au niveau réel(le).

Les situations suivantes sont possibles :

- Distance et niveaux corrects : Étalonnage base terminé
- Distance et niveaux incorrects : effectuer une nouvelle suppression dans la fonction Vérifier dist. (051)
- La distance est correcte mais le niveau est incorrect : contrôler la valeur dans la fonction Étalonnage vide (005)

#### *Revenir à la sélection de groupe*

Une fois la suppression enregistrée, l'étalonnage de base est terminée et l'appareil revient automatiquement à la sélection de groupe.

## <span id="page-32-0"></span>9.5 Affichage de la courbe écho

Vérification de la mesure : après l'étalonnage de base, sélectionner le groupe de fonctions Courbe écho (0E).

Après l'étalonnage de base, il est recommandé d'évaluer la mesure au moyen de la courbe écho :

- Détection des échos parasites
- Déterminer si les échos parasites sont intégralement éliminés par la suppression des échos parasites (mapping)

## 9.5.1 Fonction Config courbe (0E1)

Sélection

• Courbe écho

- Courbe env+FAC
- Courbe env+MAP

Pour obtenir des informations sur la FAC et le mapping, consulter la documentation **H** BA "Description des fonctions de l'appareil".

## 9.5.2 Fonction Lecture courbe (0E2)

Sélection

- Courbe unique
- Cyclique

### 9.5.3 Fonction d'affichage de la courbe écho (0E3)

Si un affichage cyclique de la courbe écho est actif sur l'afficheur, la valeur mesurée est mise à jour selon un temps de cycle plus lent. Recommandation : quitter l'affichage de courbe écho après avoir optimisé le point de mesure. Appuyer sur  $\mathbb E$  (l'appareil ne quitte pas automatiquement l'affichage de courbe écho.)

Conditions

- La qualité de l'écho en fin de gamme de mesure atteint au moins 10 dB
- Il ne doit pratiquement pas y avoir d'échos parasites avant le signal de niveau réel
- Les échos parasites doivent se trouver sous la courbe de mapping

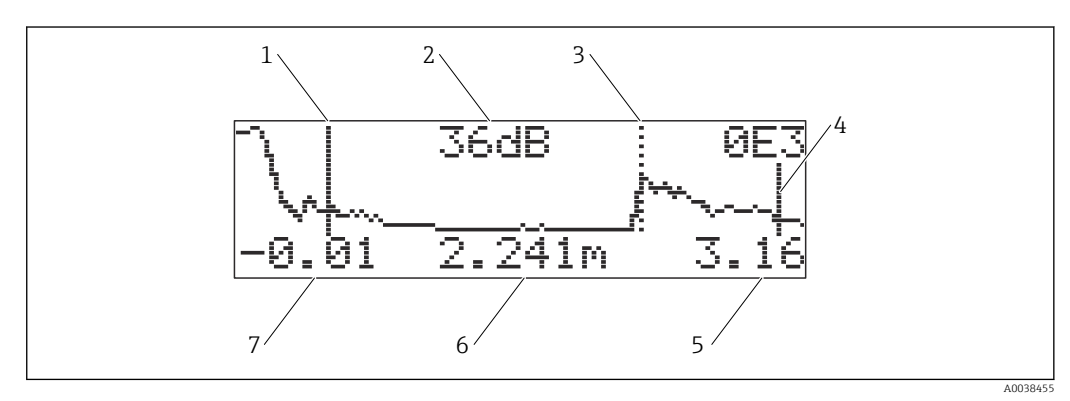

- *27 Courbe écho*
- *1 Étalonnage plein*
- *2 Qualité de l'écho évalué*
- *3 Marquage pour l'écho évalué*
- *4 Étalonnage vide*
- *5 Valeur finale de l'affichage*
- *6 Distance de l'écho évalué*
- *7 Valeur de départ de l'affichage*

<span id="page-33-0"></span>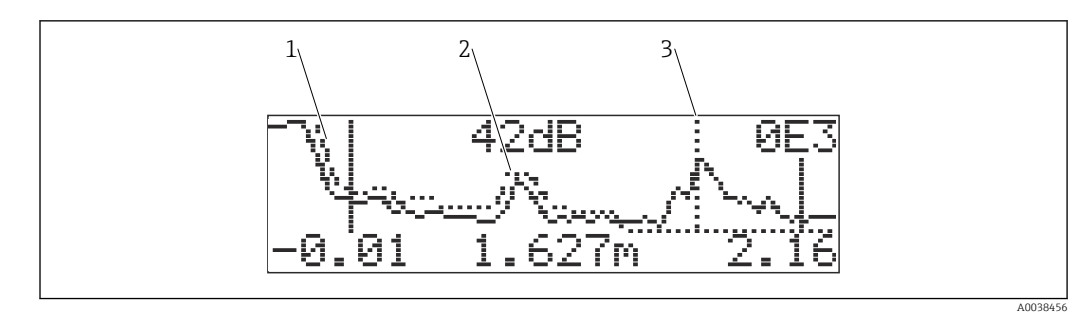

#### *28 Courbe env+MAP*

- *1 Mapping*
- *2 Écho parasite*
- *3 Écho de niveau*

## 9.5.4 Navigation dans l'affichage de la courbe écho

Mode navigation actif : symbole dans le coin supérieur gauche de l'écran

#### Mode zoom horizontal

- Zoom avant +
- Zoom arrière

#### Mode déplacement

- Déplacement vers la gauche
- Déplacement vers la droite

#### Mode zoom vertical

Zoom avant ou arrière en 4 étapes, de  $\pm 0$  à  $\pm 3$ 

#### Activation du mode zoom horizontal

- 1. Appuyer sur  $\boxplus$  ou sur  $\boxminus$ .
	- $\rightarrow$  4 ou 4 s'affiche.
- 2.  $\Box$  augmente l'échelle horizontale.
- $\Box$   $\Box$  réduit l'échelle horizontale.

#### Activation du mode déplacement

- 1. Appuyer ensuite sur  $E$ .  $\blacktriangleright$  **44 ou**  $\blacktriangleright$  $\blacktriangleright$  s'affiche.
- $2.$   $\Box$  déplace la courbe vers la droite.
- $\Box$   $\Box$  déplace la courbe vers la gauche.

#### Activation du mode zoom vertical

- 1. Appuyer de nouveau sur  $\Box$ 
	- $\div$   $\dot{x}$ 1 s'affiche.
- 2.  $\Box$  augmente l'échelle verticale.
- $\Box$   $\Box$  réduit l'échelle verticale.
	- Le symbole sur l'écran indique le facteur de zoom actuel, de  $\pm 0$  à  $\pm 3$

#### Quitter la navigation

1. Appuyer plusieurs fois sur  $\mathbb E$ .

- Permet de passer par cycles d'un mode de navigation dans la courbe écho à l'autre.
- 2. Appuyer simultanément sur  $\boxplus \boxdot$ .
	- Les agrandissements et décalages réglés sont conservés.

3. Permet de réactiver la fonction Lecture courbe (0E2).

L'affichage standard apparaît.

# <span id="page-35-0"></span>10 Diagnostic et suppression des défauts

## 10.1 Défaut actuel

### Affichage

- Symbole d'erreur dans l'affichage des valeurs mesurées (000)
- Groupe de fonctions Diagnostic (0A), fonction Défaut actuel (0A0)
	- L'erreur qui a la priorité la plus élevée est affichée.
	- Plusieurs erreurs actuellement en attente : naviquer dans les messages d'erreur avec  $\boxplus$  $011$   $\Box$

## 10.2 Dernier défaut

### **Affichage**

Groupe de fonctions Diagnostic (0A), fonction Dernier défaut (0A1) Permet d'effacer l'affichage dans la fonction Eff. der. défaut (0A2)

## 10.3 Types de défauts

### Alarme (A), le symbole<sup>l</sup> est continuellement allumé

Le signal de sortie prend une valeur qui peut être indiquée au moyen de la fonction Sortie si alarme (010).

- MAX : 110 %, 22 mA
- MIN : -10 %, 3,8 mA
- Maintien : la dernière valeur est maintenue
- Valeur spécifique à l'utilisateur

### Avertissement  $(W)$ , le symbole  $\frac{1}{2}$  clignote

L'appareil continue à mesurer, un message d'erreur est affiché

### Alarme/avertissement (E)

Permet de définir le message d'erreur comme alarme ou comme avertissement

## 10.4 Liste de diagnostic

## 10.4.1 Codes d'erreur

#### A102, A110, A152, A160 = erreur de somme de contrôle

Effectuer un reset

Si l'alarme persiste après un reset, remplacer le module électronique

#### A106 = téléchargement

Attendre : le message disparaît une fois la séquence de téléchargement terminée

### A116 = erreur de téléchargement

- Vérifier la connexion
- Redémarrer le téléchargement

### A111, A113, A114, A115, A121, A125, A155, A164, A171 = module électronique défectueux

- Effectuer un reset
- Soumettre le système à un contrôle de CEM
- Si l'alarme persiste après un reset, remplacer le module électronique

#### A231 = capteur défectueux

- Vérifier le raccordement
- Remplacer le capteur

#### <span id="page-36-0"></span>A502 = aucun capteur détecté

Remplacer le capteur et/ou le module électronique

A512 = enregistrement de mapping L'alarme prend fin au bout de quelques secondes

#### A521 = nouveau type de capteur identifié Effectuer un reset

A671 = la linéarisation est incomplète et inutilisable Procéder à l'étalonnage de base

#### E281 = rupture de câble au niveau de la sonde de température

Remplacer le capteur et/ou le module électronique

#### E641 = aucun écho utilisable Vérifier l'étalonnage de base

### E651 = niveau dans la distance de sécurité, risque de débordement

- L'erreur disparaît dès que le niveau n'est plus dans la distance de sécurité
- Supp.auto maint. Groupe de fonctions Réglages sécurité (01)  $\rightarrow$  fonction Supp.auto maint. (017)

#### E661 = température du capteur trop élevée

#### W103 = initialisation

Si le message ne disparaît pas, remplacer le module électronique

#### W153 = initialisation

- Patienter quelques secondes
- Si l'erreur reste active, couper la tension d'alimentation puis la rétablir

W601 = la courbe de linéarisation n'est pas monotone Corriger le tableau, entrer un tableau à croissance monotone

#### W611 = moins de 2 points de linéarisation

Entrer plus de paires de valeurs

#### W621 = simulation activée

Désactiver le mode simulation, groupe de fonctions **Sortie (06)**  $\rightarrow$  fonction **Simulation** (065)

#### W681 = courant hors de la gamme

- Procéder à l'étalonnage de base
- Vérifier la linéarisation

W691 = bruit dû au remplissage

## 10.5 Erreurs d'application

Erreur : valeur mesurée (000) incorrecte, distance mesurée (008) correcte. Exemple :

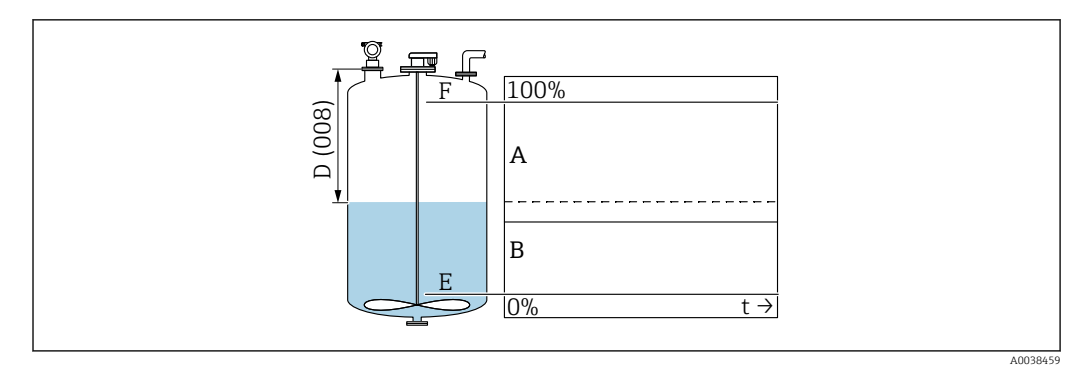

- *A Résultat escompté B Erreur survenue*
- 1. Vérifier l'Étalonnage vide (005) et l'Étalonnage plein (006) et corriger.
- 2. Vérifier la linéarisation et la corriger : Niv./Vol. résid. (040), Gamme mes. max. (046), Diamètre cuve (047), tableau de linéarisation.

Erreur : valeur mesurée (000) et distance mesurée dans Distance (008) incorrectes. Exemple :

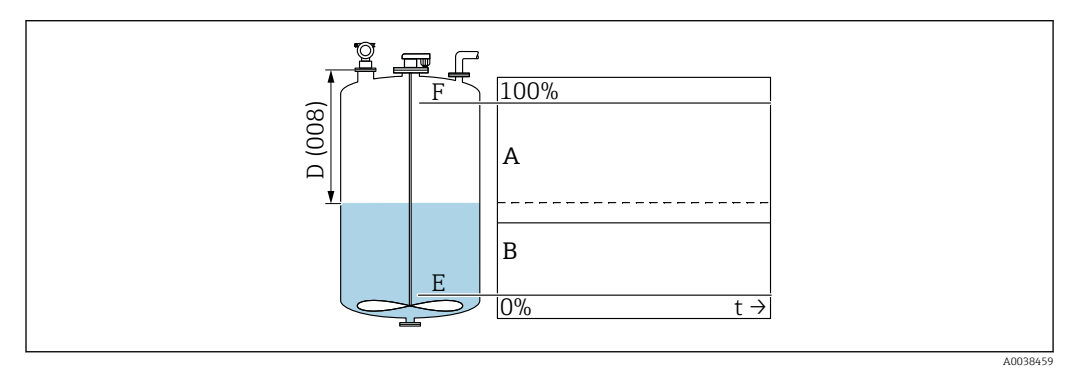

- *A Résultat escompté*
- *B Erreur survenue*

1. Dans la fonction Forme réservoir (002), sélectionner l'option correspondante pour les mesures dans un by-pass ou un tube guide d'ondes ultrasons.

2. Effectuer un mapping.

Erreur : pas de changement de la valeur mesurée lors du remplissage ou de la vidange. Exemple :

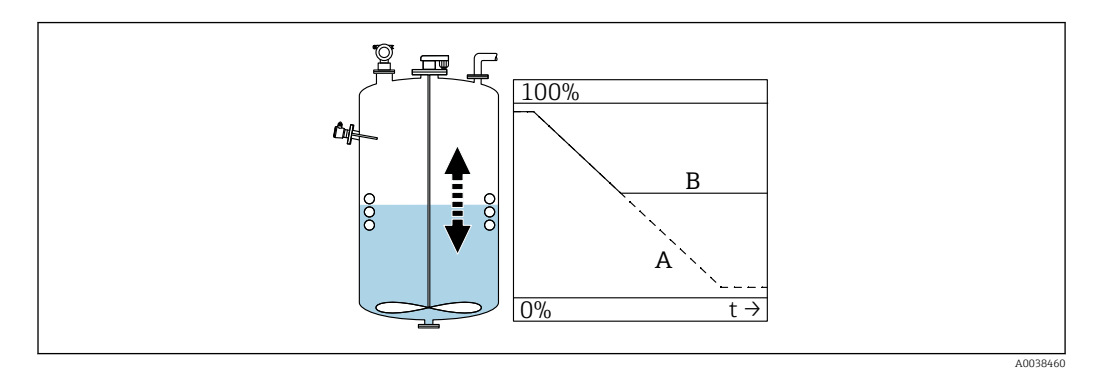

- *A Résultat escompté*
- *B Erreur survenue*

1. Effectuer un mapping.

2. Nettoyer le capteur.

3. Choisir une meilleure position de montage.

4. Si des échos parasites très importants surviennent simultanément, sélectionner "Off" dans la fonction Fenêtre détec. (0A7).

Erreur : en cas de surface agitée, la valeur mesurée passe sporadiquement à des niveaux plus élevés. Turbulences : p. ex. pendant le remplissage, la vidange ou le fonctionnement d'un agitateur

Exemples :

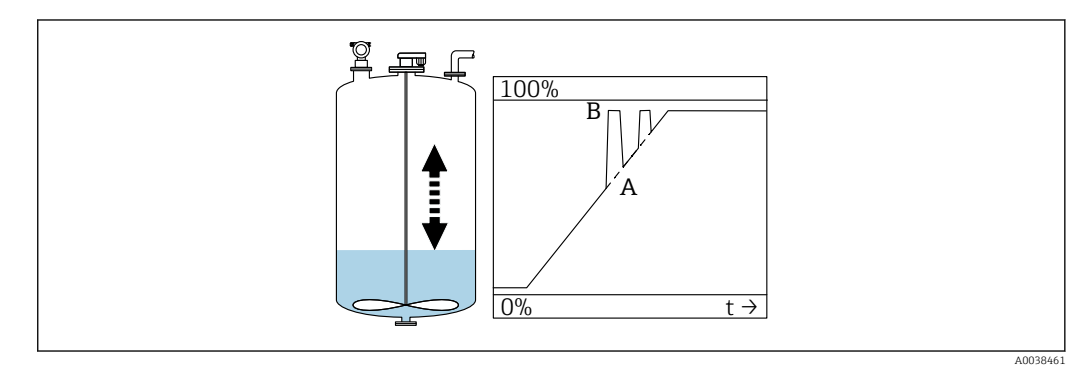

- *A Résultat escompté*
- *B Erreur survenue*

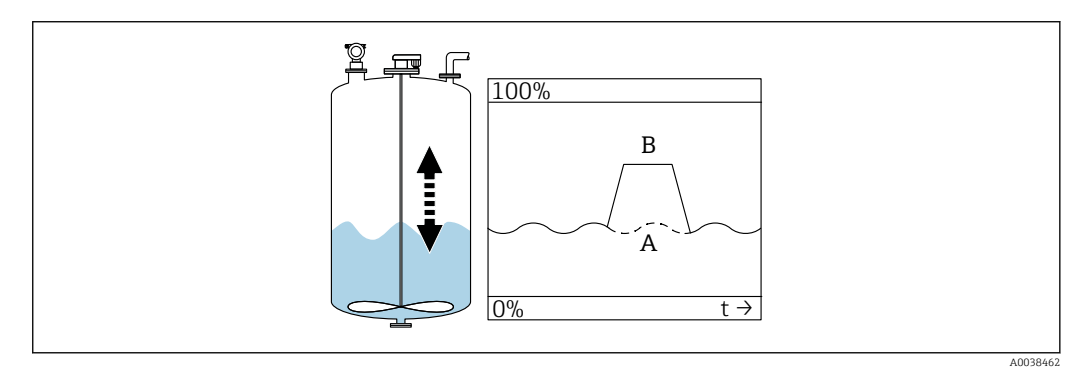

- *A Résultat escompté*
- *B Erreur survenue*

1. Effectuer une suppression des échos parasites ("mapping").

- 2. Dans la fonction Cond. process (004), sélectionner "Surface agitée" ou "Supp.Agitateur".
- 3. Augmenter le Temps intégrat. (058).

4. Sélectionner une autre position de montage et/ou un capteur plus grand.

Erreur : la valeur mesurée chute pendant le remplissage ou la vidange.

Exemple :

<span id="page-39-0"></span>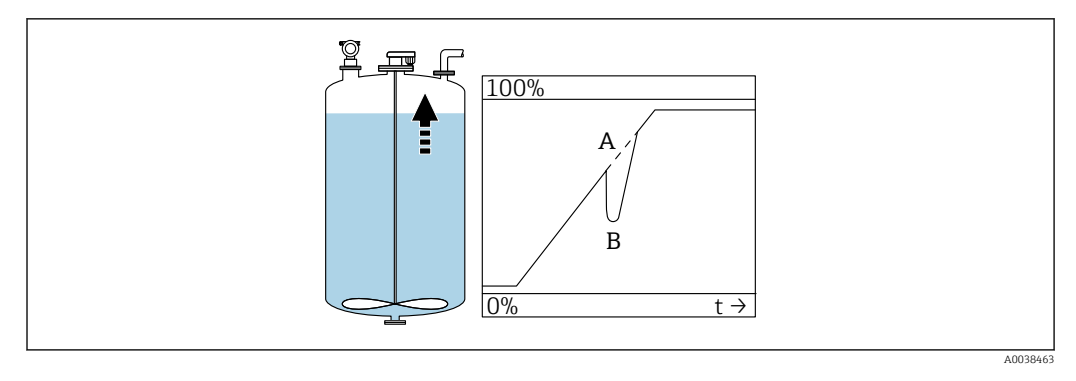

- *A Résultat escompté B Erreur survenue*
- 1. Vérifier la forme du réservoir et la corriger → "Toit bombé" ou "Cyl. horizont.".
- 2. Si possible, ne pas monter l'appareil au milieu
- 3. Si nécessaire, utiliser un tube de mesure/tube guide d'ondes ultrasons

#### Erreur : Perte écho (E641)

Exemple :

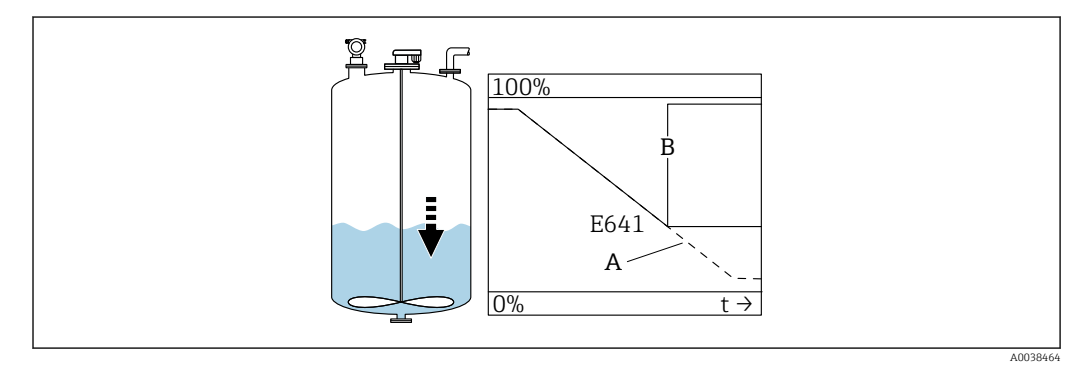

- *A Résultat escompté*
- *B Erreur survenue*
- 1. Vérifier les paramètres de l'application (002), (003) et (004).
- 2. Sélectionner une autre position de montage.
- 3. Sélectionner un capteur plus grand.
- 4. Orienter le capteur de telle sorte qu'il soit parallèle à la surface du produit, en particulier dans le cas des applications avec des solides en vrac.

## 10.6 Effectuer un reset de l'appareil de mesure

## 10.6.1 Effectuer un reset des paramètres personnalisés

#### AVIS

#### Un reset affecte la mesure.

‣ Procéder à un nouvel étalonnage de base après avoir effectué un reste de l'appareil.

Utiliser la fonction Reset (0A3) en cas d'utilisation d'un appareil dont on ne connaît I÷ pas l'usage antérieur.

#### <span id="page-40-0"></span>Effets

- Les valeurs par défaut des paramètres personnalisés sont rétablies
- Le mapping effectué par le client sur site n'est pas effacé
- La linéarisation commute sur "linéaire", les valeurs de tableau sont conservées ; Réactiver le tableau dans le groupe de fonctions Linéarisation (04), fonction Linéarisation (041)

Navigation  $\rightarrow$  Groupe de fonctions **Diagnostic (OA)**  $\rightarrow$  fonction **Reset (OA3)**  $\rightarrow$  entrer le nombre "333"

Protocole de linéarité en 5 points

- Les parties de l'unité de mesure (capteur et module électronique) sont adaptées les unes aux autres.
- La précision est optimisée pour la gamme indiquée
- Le paramètre de service Zero distance est ajusté avec précision. Après un reset, le paramètre Zero distance doit être reconfiguré dans le menu Service. Suivre les informations fournies dans le protocole de linéarité en 5 points et contacter le fabricant.

## 10.6.2 Effectuer un reset de la suppression des échos parasites (mapping)

Reset de la suppression des échos parasites :

- S'il est prévu d'utiliser un appareil dont on ne connaît pas l'usage antérieur
	- Si un mapping incorrect a été enregistré

Navigation  $\rightarrow$  Groupe de fonctions **Étalonnage étendu (05)**  $\rightarrow$  fonction **Sélection (050)**  $\rightarrow$ fonction "Suppr. étendu"  $\rightarrow$  Suppression (055)

Sélection

- Effacer : effacer (reset) une suppression d'échos parasites existante
- Inactive : la suppression des échos parasites est désactivée, le mapping est sauvegardé
- Active : la suppression des échos parasites est réactivée

## 10.7 Historique du firmware

V01.02.00 (01.2002) / V01.02.02 (03.2003)

- Valable à partir de la version de documentation : BA237F/00/en/03.03
- Révisions du software : Software d'origine
- Compatible avec :
	- Outil ToF
	- Commuwin II (à partir de la version 2.05.03)
	- HART Communicator DXR 275 (à partir du système d'exploitation 4.6) avec rév. 1, DD 1

V01.02.04 (02.2004)

- Valable à partir de la version de documentation : BA237F/00/en/02.04 Ajout de FMU42
- Révisions du software : Ajout de FMU42
- Compatible avec :
	- HART Communicator DXR 375

#### <span id="page-41-0"></span>V01.04.00 (07.2006)

- Valable à partir de la version de documentation : BA237F/00/en/07.06 Ajout de "Fenêtre de détection". Version : 07.06
- Révisions du software : Ajout de la fonction "Fenêtre de détection"
- Compatible avec :
	- Outil ToF à partir de la version 4.50
	- HART Communicator DXR375 avec rév. 1, DD 1

# 11 Maintenance

## 11.1 Plan de maintenance

En règle générale, aucun travail de maintenance spécifique n'est nécessaire.

## 11.2 Travaux de maintenance

## 11.2.1 Nettoyage

Lors du nettoyage extérieur, veiller à toujours utiliser des produits de nettoyage qui n'attaquent pas la surface du boîtier et les joints.

## 12 Réparation

## 12.1 Généralités

Concept de réparation Endress+Hauser

- Les appareils sont de construction modulaire
- Les clients peuvent effectuer des réparations

Pour plus de renseignements sur le SAV et les pièces de rechange, contacter Endress +Hauser.

## <span id="page-42-0"></span>12.2 Services Endress+Hauser

## 12.2.1 Réparation des appareils certifiés Ex

### **A** AVERTISSEMENT

Toute réparation incorrecte peut compromettre la sécurité électrique ! Risque d'explosion !

- ‣ Seul un personnel spécialisé ou l'équipe du SAV Endress+Hauser est autorisé à effectuer des réparations sur les appareils certifiés Ex.
- ‣ Il faut obligatoirement respecter les normes et les directives nationales en vigueur concernant les zones explosibles, ainsi que les Conseils de sécurité et les certificats.
- ‣ Utiliser exclusivement des pièces de rechange d'origine Endress+Hauser.
- ‣ Noter la désignation de l'appareil sur la plaque signalétique. Les pièces ne doivent être remplacées que par des pièces identiques.
- ‣ Les réparations doivent être effectuées conformément aux instructions.
- ‣ Seule l'équipe du SAV Endress+Hauser est autorisée à modifier un appareil certifié et à le transformer en une autre version certifiée.
- ‣ Chaque réparation ou transformation doit être documentée.

## 12.2.2 Remplacement de l'appareil ou du module électronique

Après remplacement d'un appareil complet ou d'un module électronique, les paramètres peuvent de nouveau être téléchargés dans l'appareil via l'interface de communication.

Pour cela, les données doivent être téléchargées au préalable sur un ordinateur au moyen du logiciel FieldCare. Les mesures peuvent reprendre sans nouvel étalonnage.

Il est uniquement nécessaire d'effectuer à nouveau la linéarisation et la suppression des échos parasites.

## 12.2.3 Retour de matériel

Les exigences pour un retour sûr de l'appareil peuvent varier en fonction du type d'appareil et de la législation nationale.

- 1. Consulter la page web pour les informations : http://www.endress.com/support/return-material
	- Sélectionner la région.
- 2. Retourner l'appareil s'il a besoin d'être réparé ou étalonné en usine, ou si le mauvais appareil a été commandé ou livré.

## 12.3 Mise au rebut

## $\boxtimes$

Si la directive 2012/19/UE sur les déchets d'équipements électriques et électroniques (DEEE) l'exige, le produit porte le symbole représenté afin de réduire la mise au rebut des DEEE comme déchets municipaux non triés. Ne pas éliminer les produits portant ce marquage comme des déchets municipaux non triés. Les retourner au fabricant en vue de leur mise au rebut dans les conditions applicables.

## <span id="page-43-0"></span>13 Accessoires

## 13.1 Accessoires spécifiques à l'appareil

## 13.1.1 Module d'affichage et de commande séparé FHX40

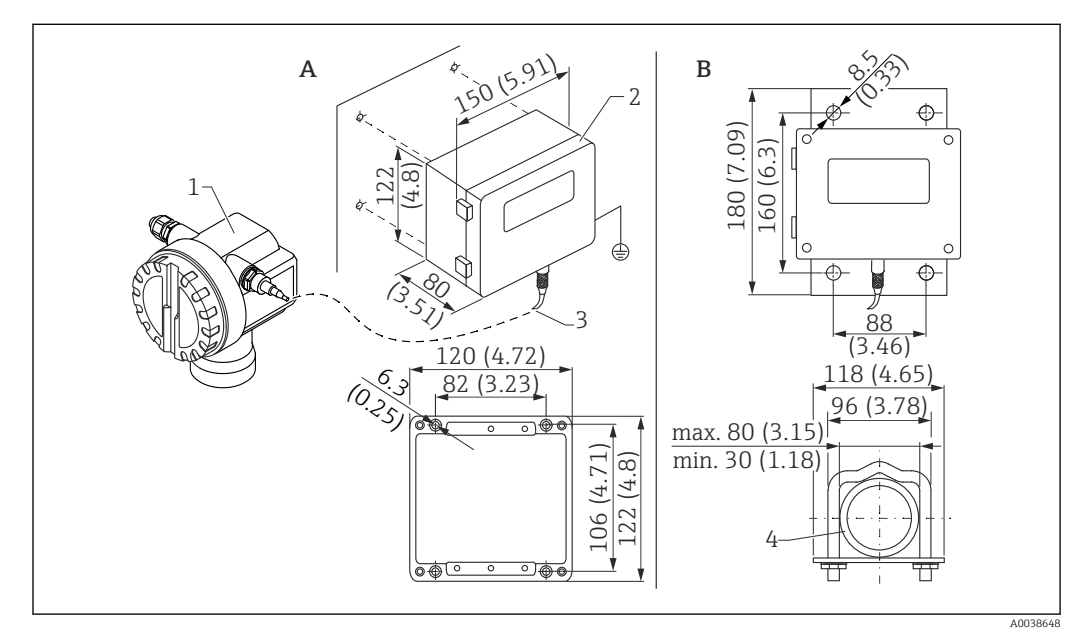

 *29 Afficheur séparé. Unité de mesure mm (in)*

- *A Montage mural sans étrier de montage*
- *B Le montage sur conduite ainsi que l'étrier et la plaque de montage sont proposés en option*
- *1 Appareil, p. ex. Prosonic*
- *2 Boîtier séparé FHX40, IP 65*
- *3 Câble*
- *4 Conduite*

Caractéristiques techniques

- Longueur du câble : 20 m (66 ft), longueur fixe avec connecteurs moulés
- Gamme de température T6 : –40 … +60 °C (–40 … +140 °F) Gamme de température T5 : –40 … +75 °C (–40 … +167 °F)
- Indice de protection : IP65/67 (boîtier) ; IP68 (câble) selon IEC 60529
- Dimensions [mm (in)] : 122 x 150 x 80 (4,8 x 5,91 x 3,15)

Matériaux

- Boîtier, couvercle : AlSi12, Vis : V2A
- Borne de terre : CuZn nickelé Vis : V2A
- Afficheur : verre
- Presse-étoupe : CuZn nickelé
- Câble : PVC
- Étrier de montage : 316 Ti (1.4571) ou 316 L (1.4435) ou 316 (1.4401)
- Écrou : V4A
- Plaque : 316 Ti (1.4571)
- Jeu de vis (M5) Rondelle élastique : 301L (1.431) ou V2A Vis : V4A Écrou : V4A
- Informations complémentaires : Instructions condensées KA00202F

### <span id="page-44-0"></span>13.1.2 Capot de protection climatique

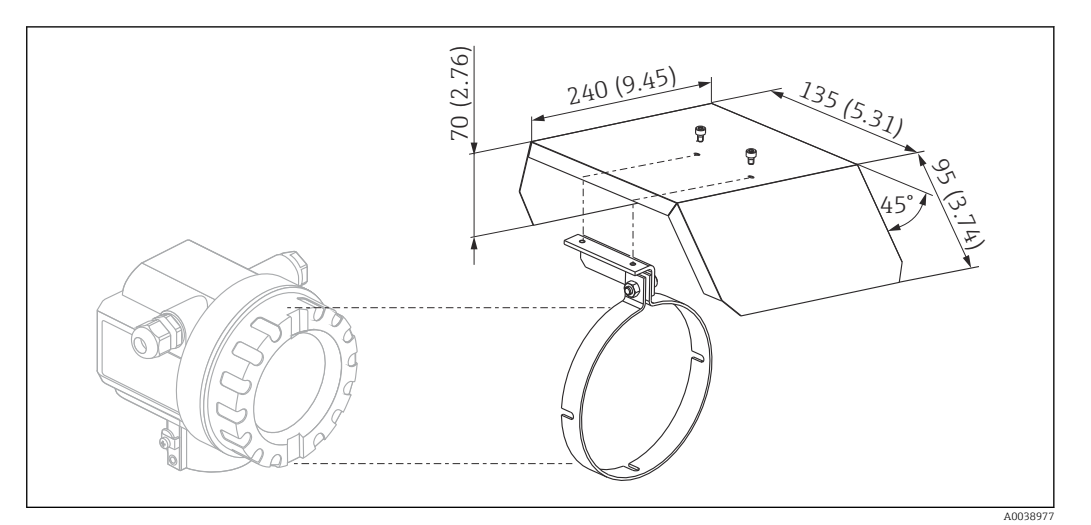

 *30 Capot de protection climatique pour boîtier F12 ou T12 . Unité de mesure mm (in)*

#### Matériaux

- Capot de protection, collier de serrage : inox 304 (1.4301)
- Vis, écrou, rondelle : A2

Référence : 543199-0001

## 13.2 Accessoires spécifiques à la communication

## 13.2.1 Commubox FXA195 HART

- Fonction : communication HART à sécurité intrinsèque avec FieldCare ou DeviceCare via port USB
- Référence : 52027505
- Informations complémentaires : Information technique TI00404F

### 13.2.2 Commubox FXA291

- Fonction : relie l'interface CDI interface (Common Data Interface) des appareils Endress +Hauser au port USB d'un ordinateur
- Référence : 51516983
- Accessoire : adaptateur ToF FXA291
- Informations complémentaires : Information technique TI00405C

### 13.2.3 Adaptateur ToF FXA291

- Fonction : relie la Commubox FXA291 via le port USB d'un ordinateur de bureau ou portable
- Référence : 71007843
- Informations complémentaires : Instructions condensées KA00271F

## 13.2.4 SupplyCare Hosting SCH30

Logiciel de gestion des stocks qui visualise les niveaux, volumes, masses, températures, pressions, densités ou autres paramètres de cuve. Les paramètres sont enregistrés et transmis au moyen des types de passerelle Fieldgate FXA42, FXA30 et FXA30B. SupplyCare Hosting propose un service d'hébergement (logiciel à la demande, SaaS). Dans le portail Endress+Hauser, les données sont à disposition de l'utilisateur sur Internet.

<span id="page-45-0"></span>Référence : 71214483

Pour plus de détails, voir l'Information technique TI01229S et le manuel de mise en service BA00050S.

### 13.2.5 SupplyCare Enterprise SCE30B

Logiciel de gestion des stocks qui visualise les niveaux, volumes, masses, températures, pressions, densités ou autres paramètres de cuve. Les paramètres sont enregistrés et transmis au moyen du type de passerelle Fieldgate FXA42.

Ce logiciel basé sur le Web est installé sur un serveur local et peut également être visualisé et configuré à l'aide de terminaux mobiles comme un smartphone ou une tablette.

Référence : 71214488

Pour plus de détails, voir l'Information technique TI01228S et le manuel de mise en service BA00055S

### 13.2.6 Connect Sensor FXA30/FXA30B

Passerelle alimentée par batterie, totalement intégrée, pour des applications simples avec SupplyCare Hosting. Il est possible de raccorder jusqu'à 4 appareils de terrain avec communication 4 … 20 mA (FXA30/FXA30B), Modbus série (FXA30B) ou HART (FXA30B). Avec sa construction robuste et sa capacité à fonctionner pendant plusieurs années sur batterie, elle est idéale pour la surveillance à distance dans des endroits isolés. Version avec transmission mobile LTE (USA, Canada et Mexico uniquement) ou 3G pour une communication dans le monde entier.

Référence : 71367395

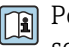

Pour plus de détails, voir l'Information technique TI01356S et le manuel de mise en service BA01710S.

### 13.2.7 Fieldgate FXA42

Les Fieldgate permettent la communication entre les appareils 4 à 20 mA, Modbus RS485 et Modbus TCP raccordés et SupplyCare Hosting ou SupplyCare Enterprise. Les signaux sont transmis via Ethernet TCP/IP, WLAN ou réseau cellulaire (UMTS). Des capacités d'automatisation avancées sont disponibles, p. ex. un automate Web intégré, OpenVPN et d'autres fonctions.

Référence : 71274336

Pour plus de détails, voir l'Information technique TI01297S et le manuel de mise en service BA01778S.

## 14 Caractéristiques techniques

## 14.1 Entrée

## 14.1.1 Grandeur de mesure

Distance D entre la membrane du capteur et la surface du produit

À l'aide de la fonction de linéarisation, l'appareil utilise la valeur D pour calculer les grandeurs mesurées suivantes dans une unité quelconque :

- Niveau L
- Volume V
- Débit Q dans les déversoirs de mesure ou les canaux ouverts

<span id="page-46-0"></span>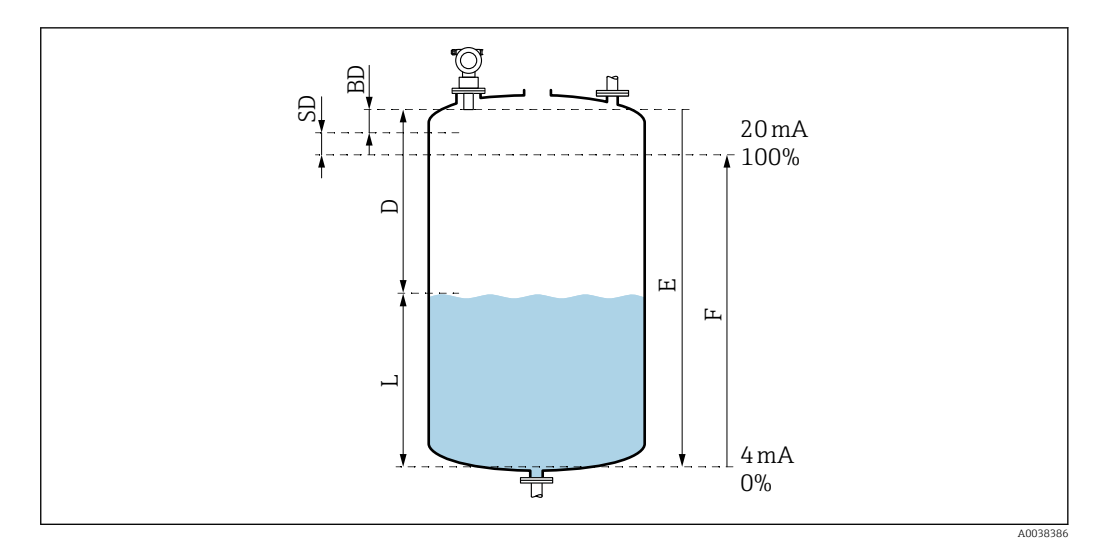

 *31 Paramètres pour le fonctionnement correct de l'appareil*

- *BD Distance de blocage*
- *SD Distance de sécurité*
- *E Distance "vide"*
- *L Niveau*
- *D Distance entre la membrane du capteur et la surface du produit*
- *F Étende de mesure (distance "plein")*

## 14.1.2 Gamme

La gamme du capteur dépend des conditions de mesure.

- Distance de blocage BD : 0,4 m (1,3 ft)
- Gamme maximale pour les liquides : 10 m (33 ft)
- Gamme maximale pour les solides en vrac : 5 m (16 ft)

### 14.1.3 Fréquence de fonctionnement, niveau de pression acoustique

- Fréquence de fonctionnement : env. 42 kHz
- Niveau maximal de pression acoustique, directement en face du capteur : 149 dB
- Distance de la valeur seuil 110 dB : 2,7 m (8,9 ft)

## 14.2 Signal de sortie

4 … 20 mA avec HART

## 14.2.1 Signal de défaut

Consulter les informations sur les défauts :

- Afficheur local (symbole d'erreur, code d'erreur et description en texte clair)
- Sortie courant, mode défaut sélectionnable, p. ex. selon la recommandation NAMUR NE43
- Interface numérique

## 14.3 Alimentation électrique

## 14.3.1 Tension d'alimentation

#### Version deux fils, HART

Tension directement aux bornes de l'appareil

#### <span id="page-47-0"></span>Standard

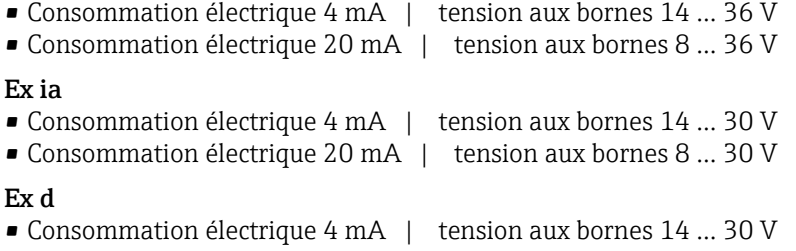

■ Consommation électrique 20 mA | tension aux bornes 11 ... 30 V

*Courant fixe, tension directement aux bornes de l'appareil*

Réglable par l'utilisateur, p. ex. pour le fonctionnement avec une alimentation solaire (valeur mesurée via HART)

#### **Standard**

Consommation électrique 11 mA | tension aux bornes 10 ... 36 V

#### Ex ia

Consommation électrique 11 mA | tension aux bornes 10 ... 30 V

*Courant fixe pour mode Multidrop*

#### **Standard**

Consommation électrique 4 mA  $\mid$  (courant au démarrage : 11 mA), tension aux bornes 14 … 36 V

#### Ex ia

Consommation électrique  $4 \text{ mA}$  | (courant au démarrage : 11 mA), tension aux bornes 14 … 30 V

### 14.3.2 Consommation électrique

Version deux fils : 51 … 800 mW

### 14.3.3 Charge

Charge min. pour communication HART : 250 Ω

### 14.3.4 Ondulation HART

47 … 125 Hz : U<sub>ss</sub> = 200 mV (à 500 Ω)

### 14.3.5 Bruit HART

500 Hz à 10 kHz : Ueff = 2,2 mV (à 500 Ω)

## 14.4 Performances

### 14.4.1 Conditions de référence

- **Température : +20 °C (+68 °F)**
- Pression : 1013 mbar abs. (15 psi abs.)
- Humidité : 50 %
- Dans l'idéal une surface réfléchissante, p. ex. une surface de liquide calme et plane
- Pas de réflexions parasites dans le faisceau d'ondes
	- Paramètres configurés pour les applications :
		- Forme réservoir = toit bombé
		- Caractéristiques produit = liquide
		- Cond. process = liquide standard

### <span id="page-48-0"></span>14.4.2 Temps de réponse

Le temps de réponse dépend du réglage des paramètres de l'application. Valeurs minimales : Version deux fils : ≥ 2 s

### 14.4.3 Résolution de la valeur mesurée

2 mm (0,08 in)

## 14.4.4 Écart de mesure

Mieux que ±4 mm (±0,16 in)ou 0,2 % de la distance de mesure, la valeur la plus élevée s'applique

Tenir compte de l'écart de mesure typique sous conditions de référence

- Linéarité
- Reproductibilité
- Hystérésis

### 14.4.5 Écart de mesure maximal

Selon EN 61298-2 ; sous conditions de référence

±0,2 % par rapport à l'étendue de mesure maximale du capteur

### 14.4.6 Influence de la phase gazeuse

La pression de vapeur du produit à 20 °C (68 °F) est un indicateur de la précision de la mesure de niveau par ultrasons.

#### Précision

Très bonne précision : pression de vapeur à 20 °C (68 °F) inférieure à 50 mbar (1 psi). Ceci est valable pour :

- Eau
- Solutions aqueuses
- Solutions eau/solides
- Acides dilués, p. ex. acide hydrochlorique, acide sulfurique
- Bases diluées, p. ex. solution à base de soude
- Huiles, graisses, eau de chaux, boues ou pâtes

Précision affectée : pressions de vapeur élevées ou dégazage du produit, p. ex. :

- Éthanol
- Acétone
- Ammoniac

Si la précision est affectée, contacter le fabricant.

## 14.5 Environnement

#### 14.5.1 Gamme de température ambiante

 $-40$  ...  $+80$  °C ( $-40$  ...  $+176$  °F)

Le fonctionnement de l'écran LCD est restreint à Tu < –20 °C (–4 °F) et Tu > 60 °C (140 °F)

En cas d'utilisation à l'extérieur à un endroit fortement exposé au soleil, utiliser un capot de protection climatique. Peut être commandé comme accessoire.

### <span id="page-49-0"></span>14.5.2 Température de stockage

 $-40$  ...  $+80$  °C ( $-40$  ...  $+176$  °F)

### 14.5.3 Classe climatique

- DIN EN 60068-2-38 (test Z/AD)
- DIN/IEC 68 T2-30Db

### 14.5.4 Indice de protection

Avec boîtier fermé, testé selon

- $\blacksquare$  IP68, NEMA 6P (24 h à 1,83 m (6 ft) sous l'eau)
- $\blacksquare$  IP66, NEMA 4X

Avec boîtier ouvert, testé selon IP20, NEMA 1 (également l'indice de protection de l'afficheur)

### 14.5.5 Résistance aux vibrations

DIN EN 60068-2-64/IEC 68-2-64 : 20 ... 2000 Hz, 1 (m/s<sup>2</sup>)<sup>2</sup>/Hz ; 3 x 100 min

### 14.5.6 Compatibilité électromagnétique

Compatibilité électromagnétique conforme à toutes les exigences pertinentes de la série EN 61326 et de la recommandation NAMUR CEM (NE 21)

Des informations plus détaillées sont disponibles dans la déclaration de conformité.

- Signal de communication superposé (HART) : utiliser un câble blindé
- Signal analogique : utiliser un câble d'installation standard

## 14.6 Process

#### 14.6.1 Gamme de température de process

 $-40$  ...  $+80$  °C ( $-40$  ...  $+176$  °F)

La sonde de température intégrée dans le capteur corrige le temps de parcours du son dépendant de la température.

#### 14.6.2 Gamme de pression de process

0,7 … 2,5 bar abs. (10,15 à 36,25 psi)

## 15 Annexe

## 15.1 Vue d'ensemble du menu de configuration

Groupes de fonctions et fonctions

#### Étalonnage base 00

- Forme réservoir 002
- Caract. prod. 003
- Cond. process 004
- Étalonnage vide 005
- Étalonnage plein 006
- Distance/valeur mesurée 008

#### Réglages sécurité 01

- Sortie si alarme 010
- Sortie si alarme 011
- Sortie perte écho 012
- Rampe %GM/min 013
- **Temporisation 014**
- Distance sécurité 015 • Dans dist.sécur. 016
- Supp.auto maint. 017

#### Température 03

- Temp. mesurée 030
- Limite max Temp. 031
- Temp. max mesur. 032
- Réac.dépas.tempér. 033
- Tempé.déf.capteur 034

### Linéarisation 04

- Niv./Vol. résid. 040
- Linéarisation 041
- Unité utilisat. 042
- Numéro tableau 043
- Entrée niveau 044
- Entrée volume 045
- Gamme mes. max. 046
- Diamètre cuve 047

#### Étalonnage étendu 05

- Sélection 050
- Vérifier dist. 051
- Plage suppress. 052
- Lancer mapping 053
- Dist.suppr. act. 054
- Suppress. écho fix 055
- Qualité écho 056
- Correct. niveau 057
- Temps intégrat. 058
- Distance blocage 059

#### Sortie 06

- Adresse commun. 060
- Nb préambules 061
- Limite val. mes. 062
- Mode Sortie Courant 063
- Courant fixe 064
- Simulation 065
- Valeur simulée 066
- Sortie courant 067
- Valeur 4mA 068
- Valeur 20mA 069

#### Courbe écho 0E

- Config courbe 0E1
- Lecture courbe 0E2
- Affichage de la courbe écho 0E3

### Affichage 09

- Langue 092
- Retour affi val. 093
- Format affichage 094
- Décimales 095
- Signe séparation 096
- Test affichage 097

#### Diagnostic 0A

- Défaut actuel 0A0
- Dernier défaut 0A1
- Eff. der. défaut 0A2
- Reset 0A3
- Code opération 0A4
- Distance mesurée 0A5
- Niveau mesuré 0A6
- Fenêtre détec. 0A7
- Para. applicat. 0A8

## Paramètre système 0C

- N° Repère 0C0
- Protoc. +n°sw 0C2
- Numéro de série 0C4
- Unité longueur 0C5
- Unité de temp. OC6
- Mode download 0C8

# <span id="page-52-0"></span>Index

## A

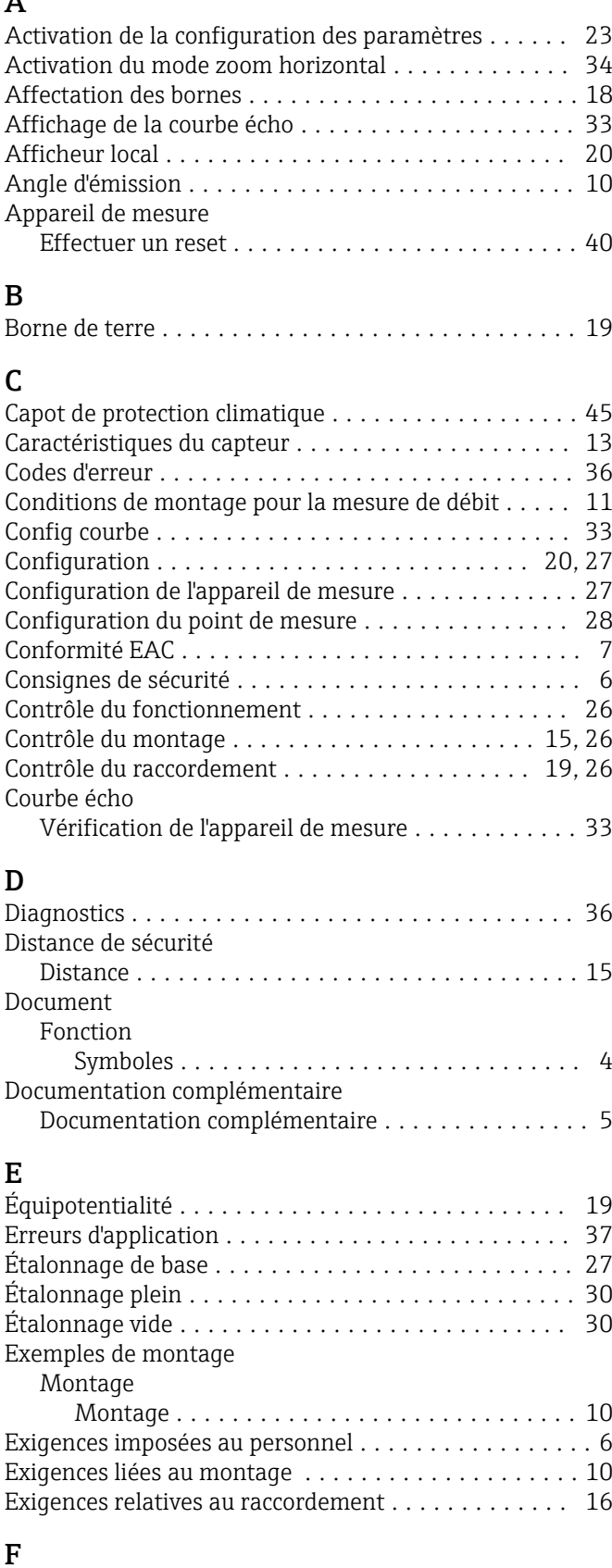

## F

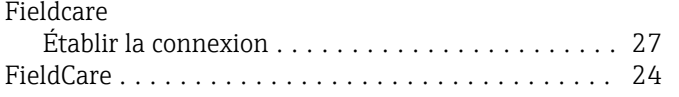

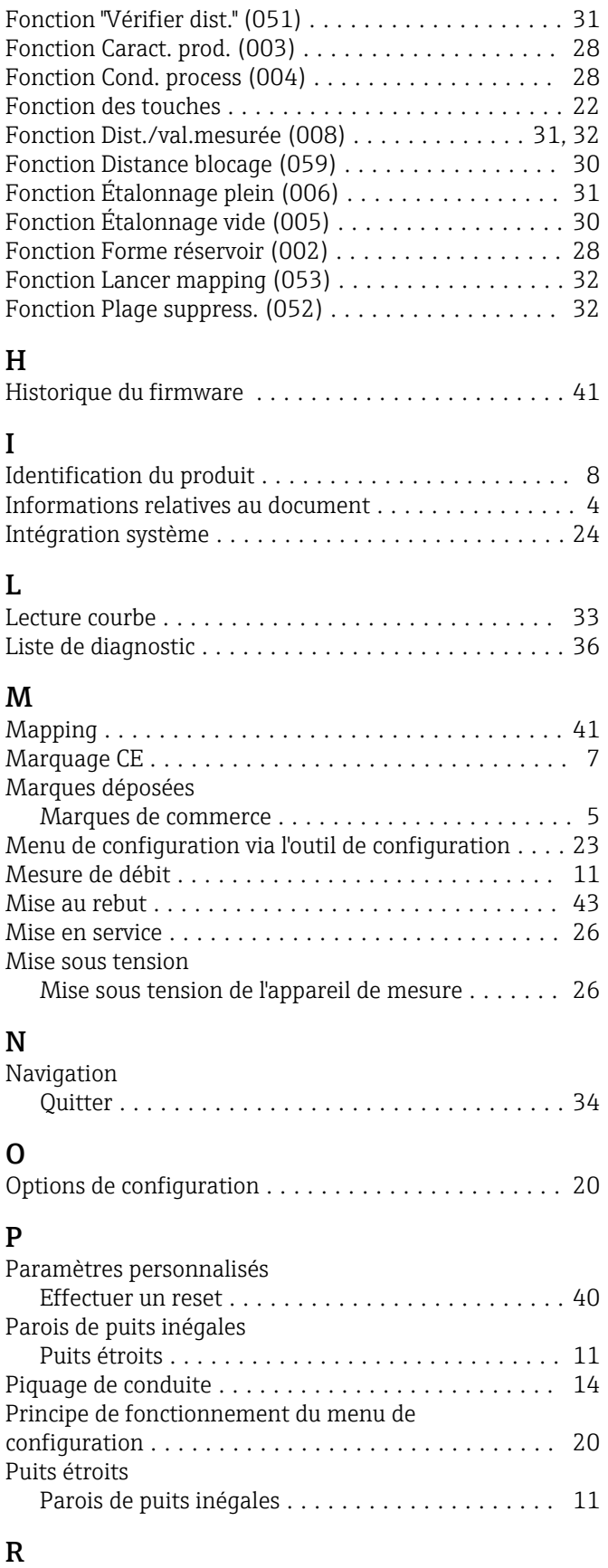

Raccordement dans le boîtier F12 . . . . . . . . . . . . . . [16](#page-15-0) Raccordement dans le boîtier T12 .................. [17](#page-16-0)

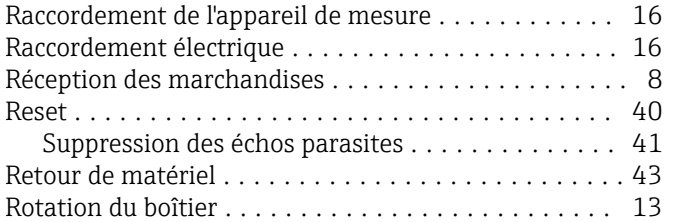

## S

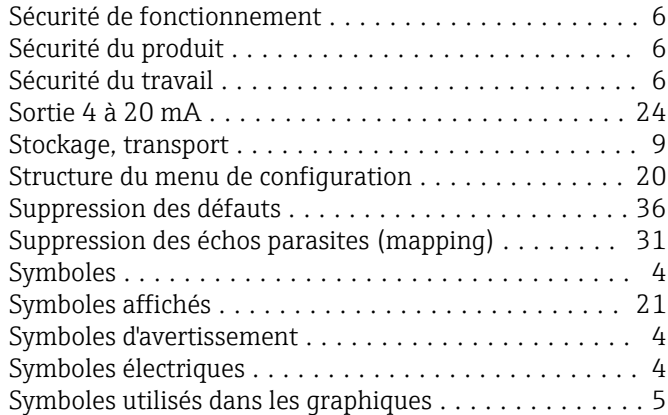

## T

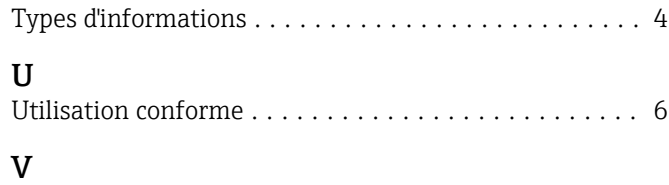

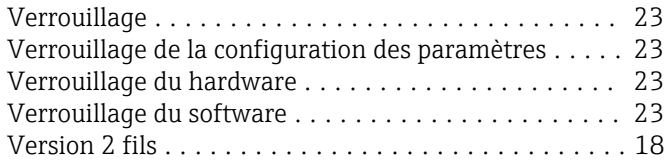

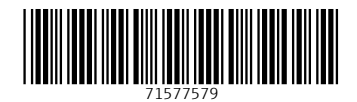

www.addresses.endress.com

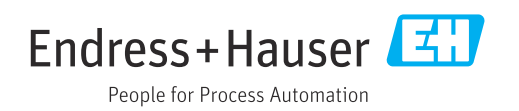